Глаз на сферу натяну: Воспроизведение сферического видео в браузере

Школенко Виталий

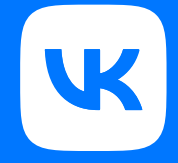

#### Панорама

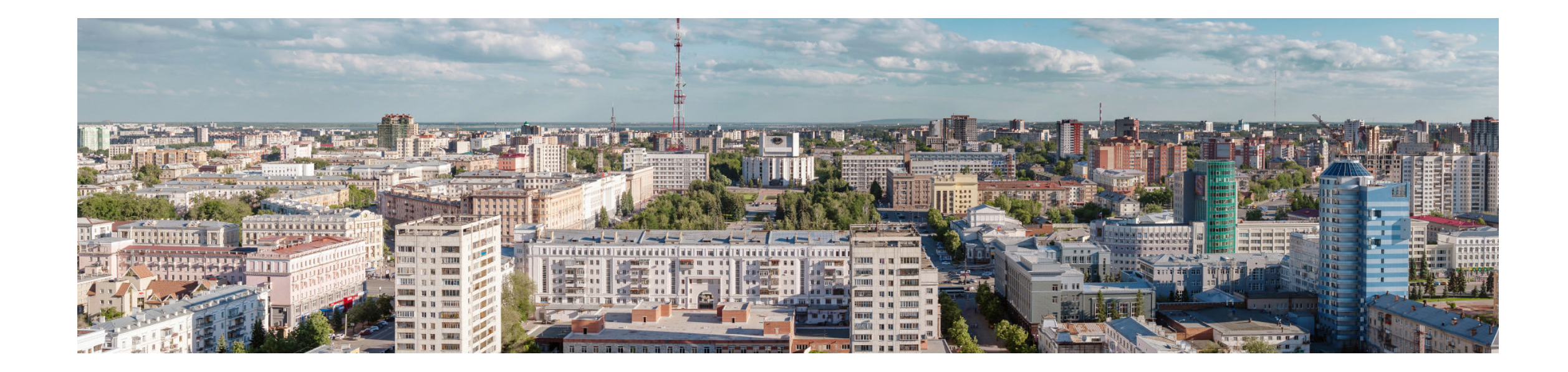

Панорамным можно назвать изображение, перекрывающее человеческое поле зрения в пределах 160° по горизонтали и 75° по вертикали. В некоторых случаях обзор может достигать 360° по горизонтали и 180° по вертикали – такие панорамы называются сферическими.

Панорама позволяет создать эффект присутствия, охватить взглядом большое количество деталей.

#### Панорамная живопись

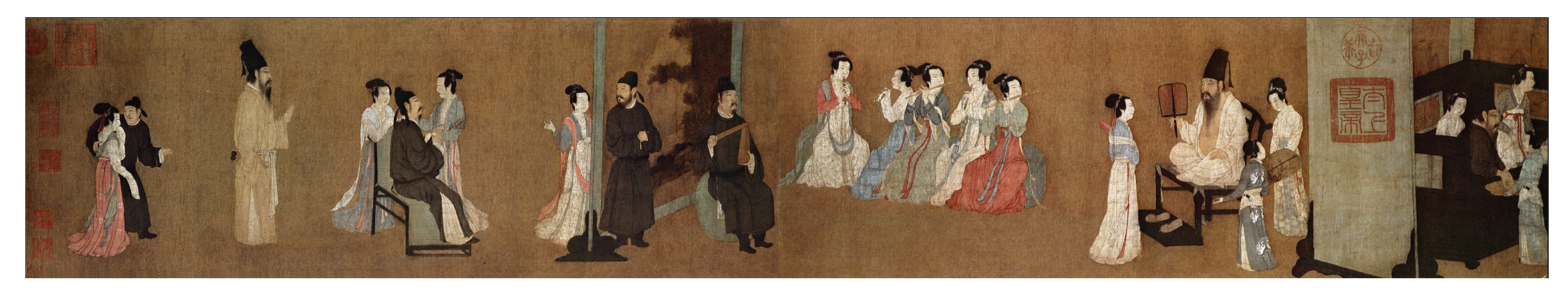

*Часть панорамы «Ночной пир Хань Сицая», XII век, Империя Сун*

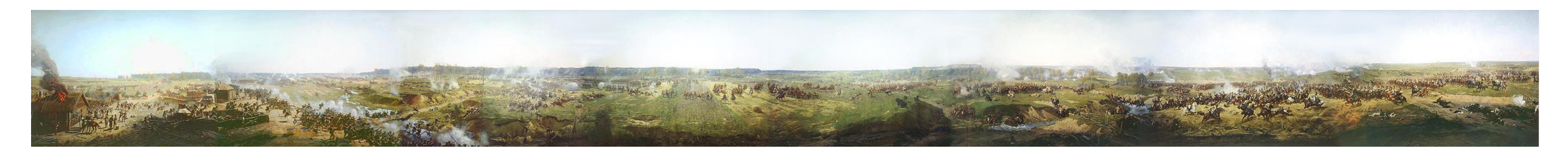

*Франц Алексеевич Рубо, полотно панорамы «Бородинская битва» (1912)*

#### Панорамная фотография (склейка)

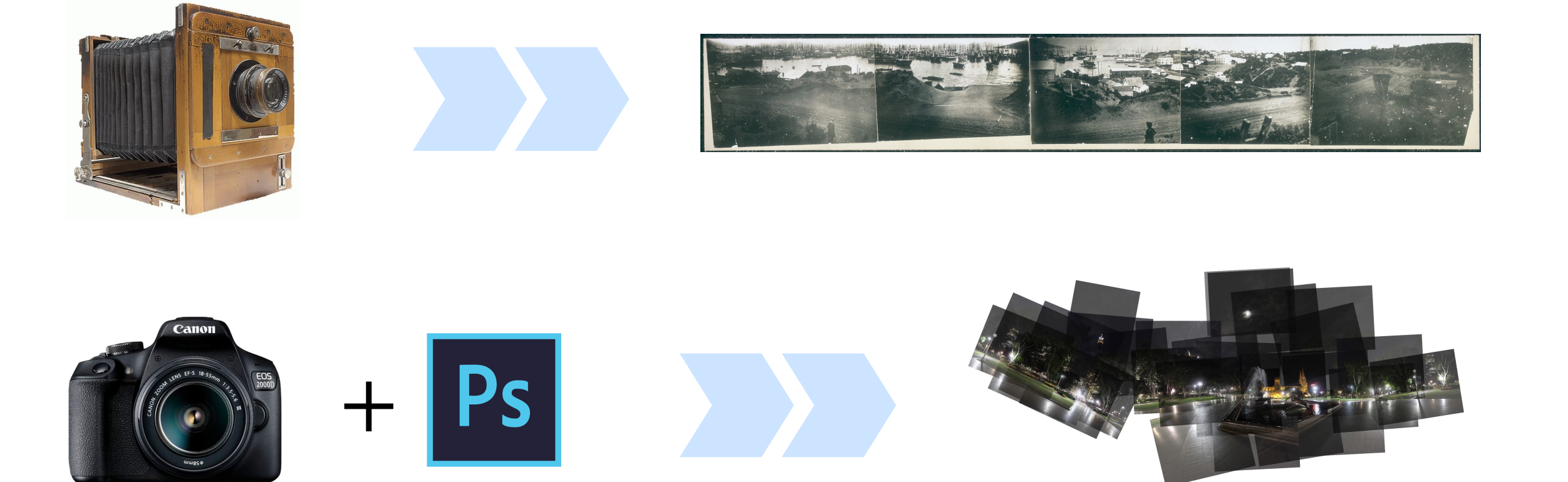

#### Другие способы снять панораму

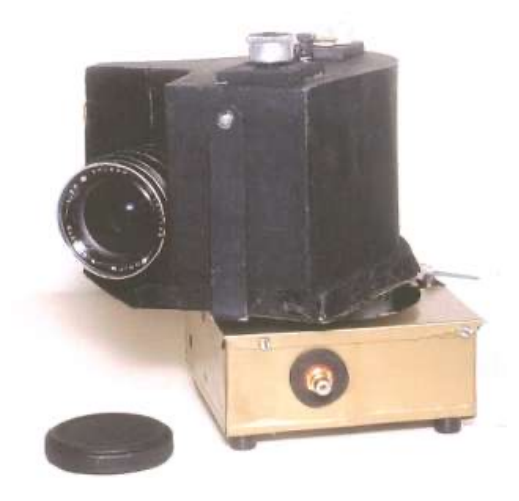

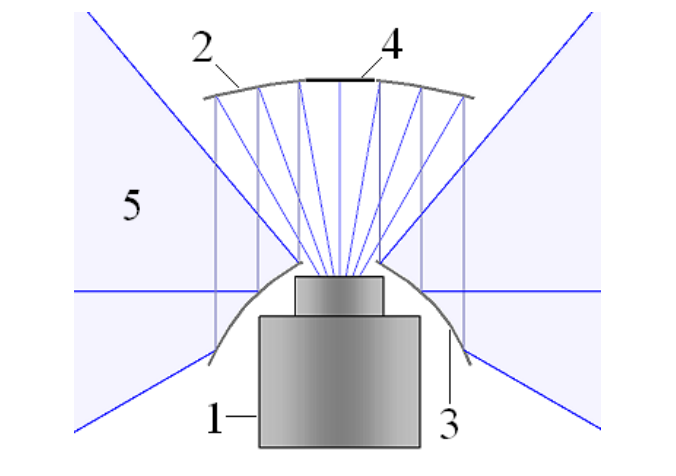

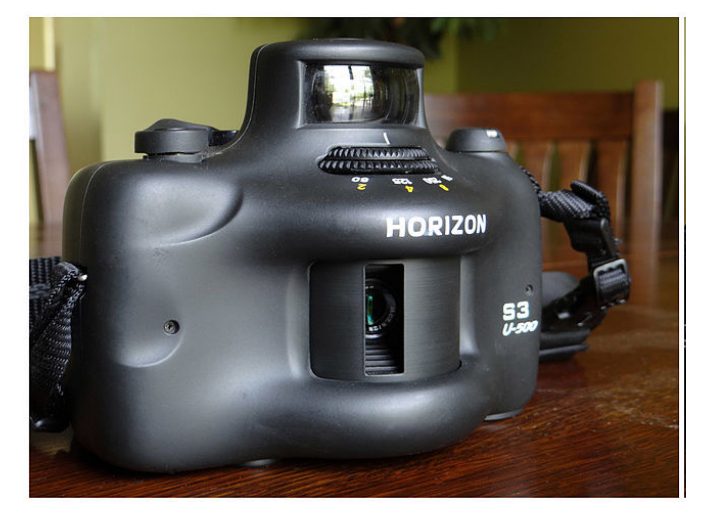

Поворотный фотоаппарат Leme (1962г)

Катадиоптрические системы (начиная с 1814г) Горизонт S3 U500 (196х – 2004гг)

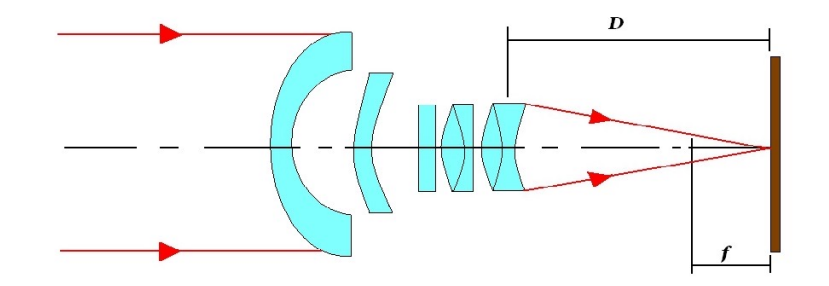

Объектив «рыбий глаз» придуман Джеймсом Максвеллом в 1858г

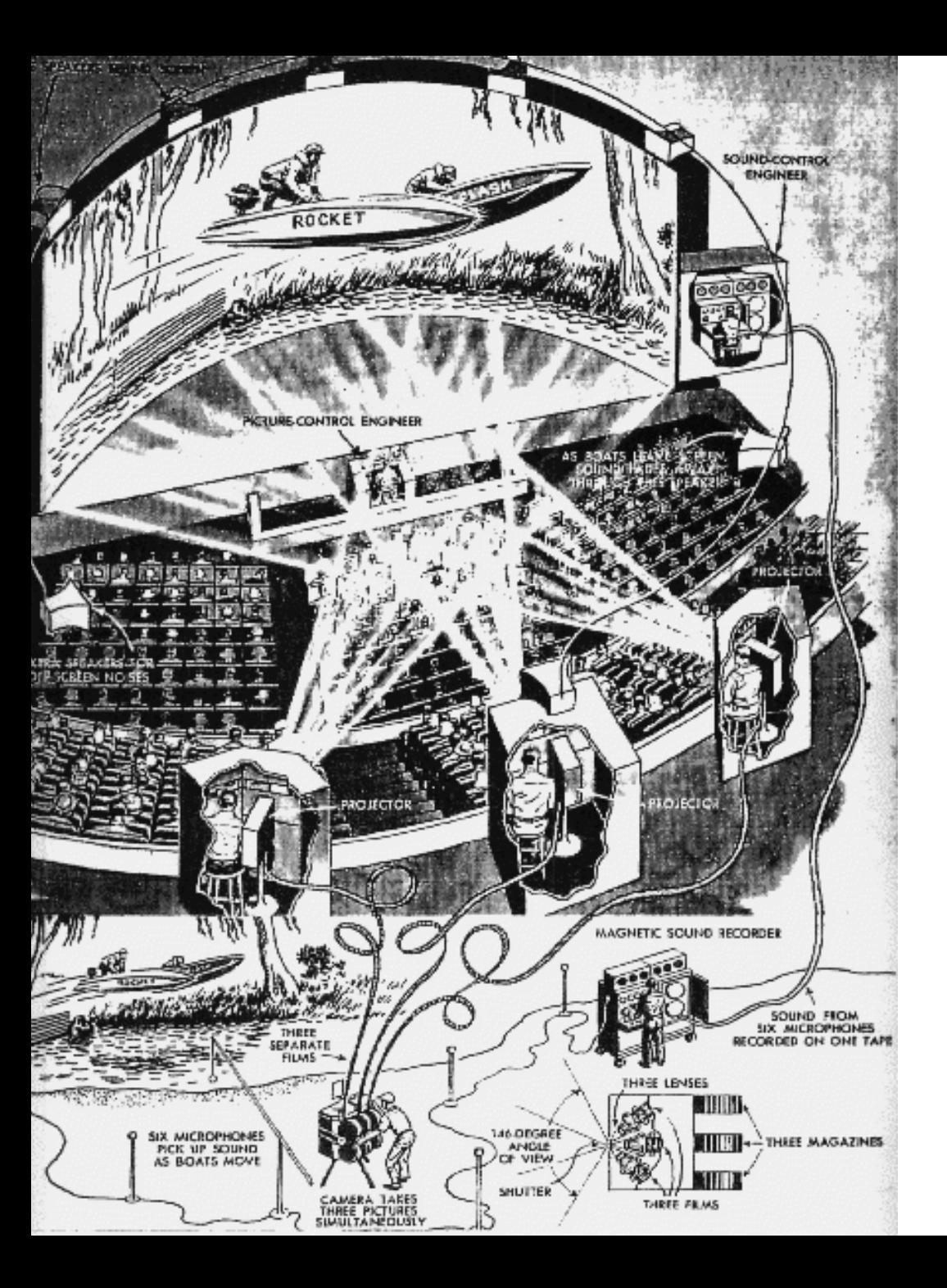

# Панорамный кинотеатр

Съемку вели несколькими камерами и потом по такой же схеме проецировали на сильно изогнутый экран с нескольких проекторов – своего рода склейка для видеосъемки.

#### Оборудование для съемки

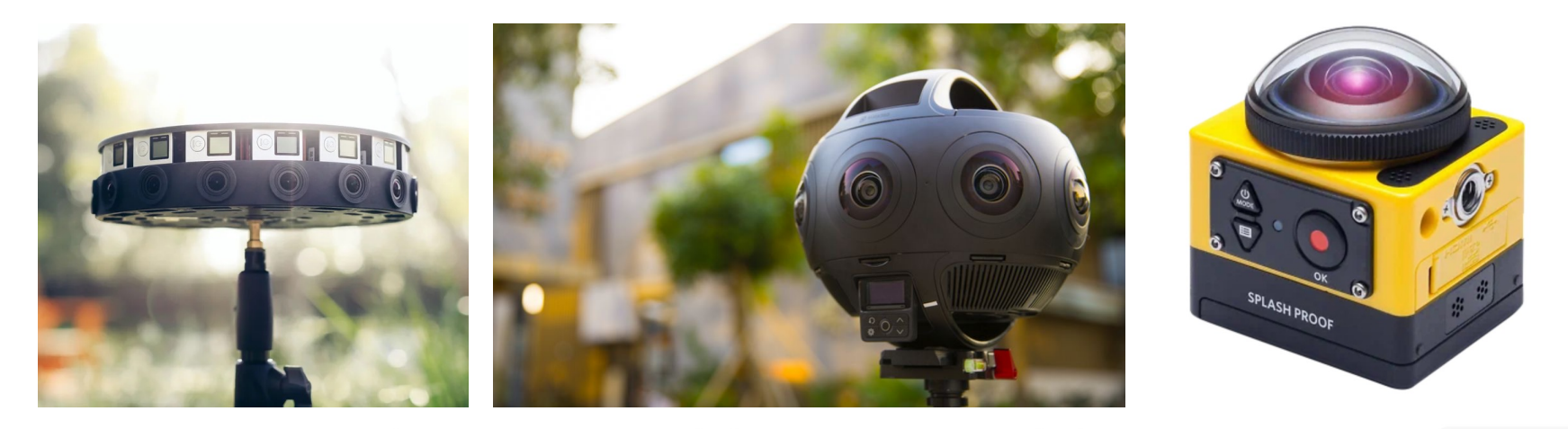

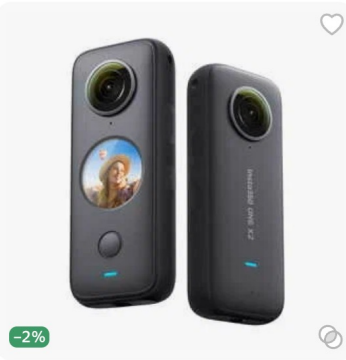

Экшн-камера Insta360 ONE X2, черный

С картой Плюса 35362 P / без: 36084 P

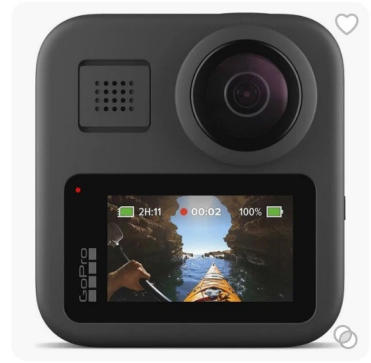

Экшн-камера GoPro Max CHDHZ-202-RX 44990<sup>P</sup> Самовывоз завтра

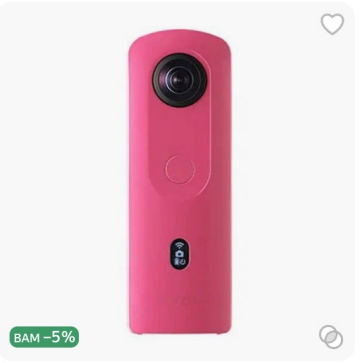

Панорамная камера VR 360 RICOH THETA SC2 (розовая)

С картой Плюса 49837 P / без: 50854 P

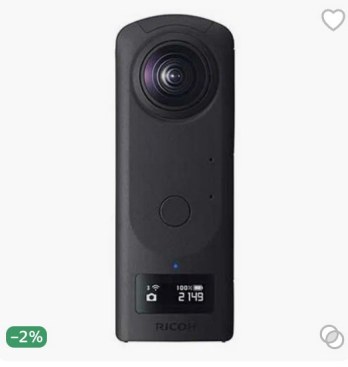

Панорамная камера Ricoh Theta  $Z1$ 

С картой Плюса 132290 P / без: 134990 P

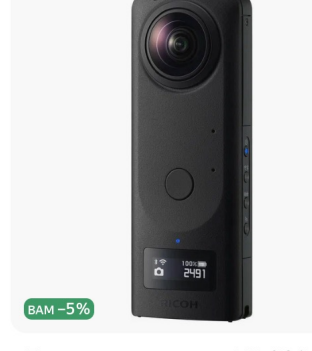

Панорамная камера VR 360 RICOH THETA Z151GB

С картой Плюса 171379 P / 6e3: 174379 P  $\circ$ 

# Программное обеспечение

Для работы с панорамным видео

Плееры

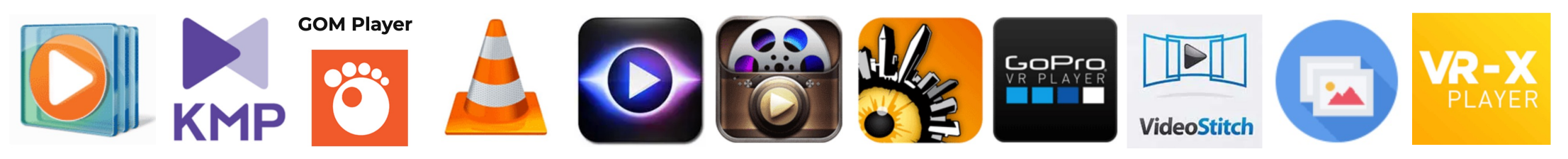

Редакторы

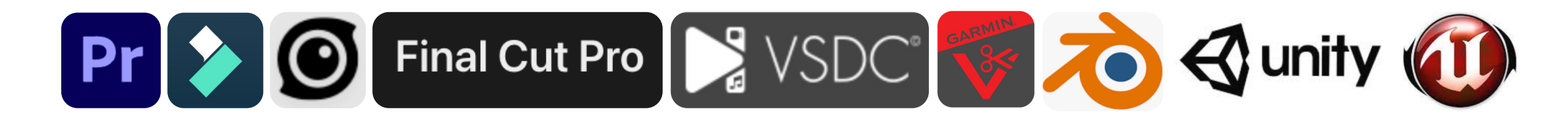

# Youtube показывает [панорамы](https://www.youtube.com/watch?v=L_tqK4eqelA)

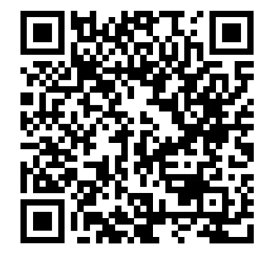

https://www.youtube.com/watch?v=L\_tqK4eqelA

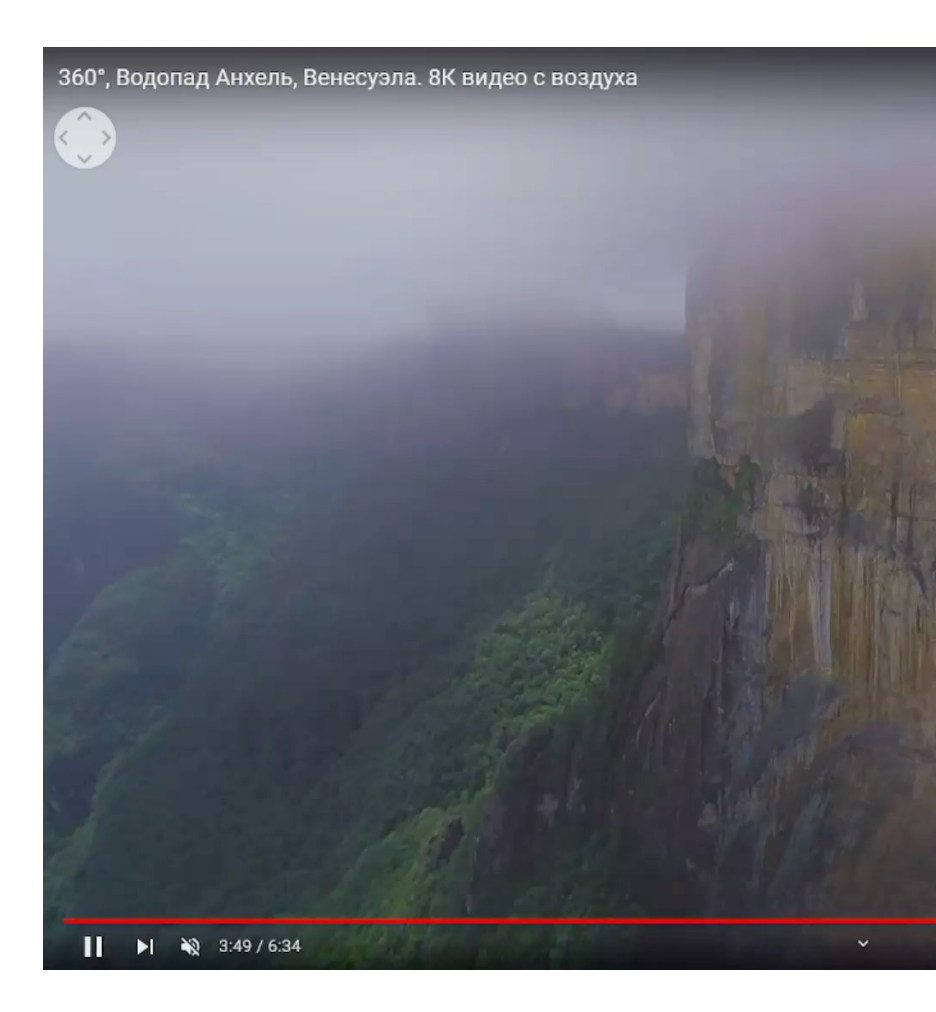

# Жизненный цикл панорамного видео

Съемка специальным устройством 1

--------------------------

--------------------------

Упаковка в файл 2

Передача/хранение/перекодирование  $\sqrt{3}$ 

Распаковка файла 4

Обратная проекция для получения плоского изображения 5

### Кубическая проекция

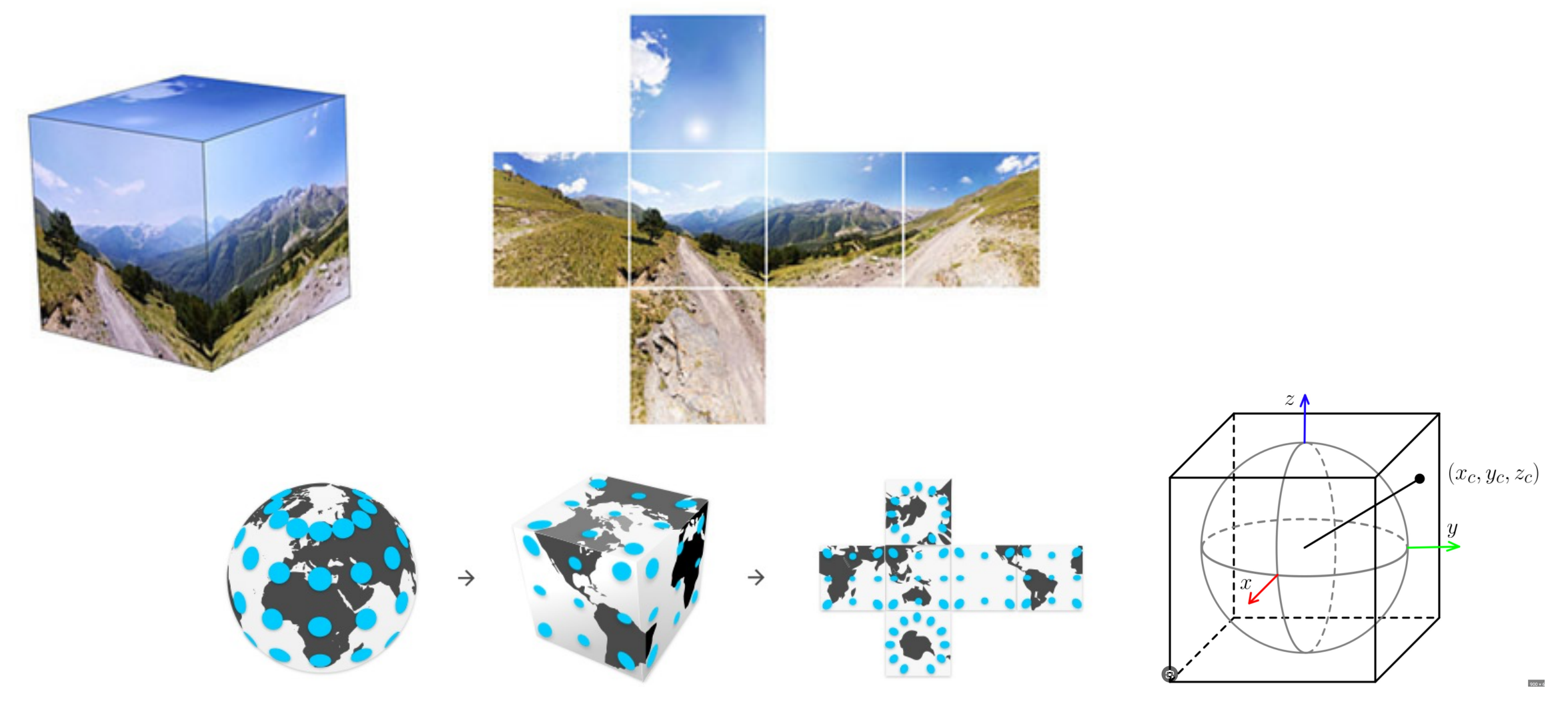

#### Эквидистантная Проекция

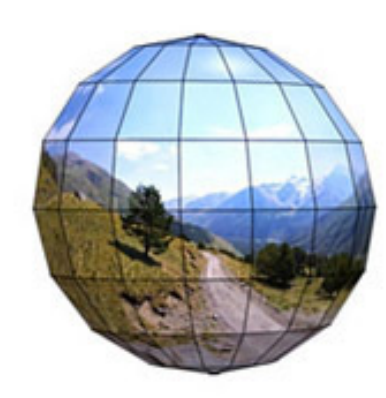

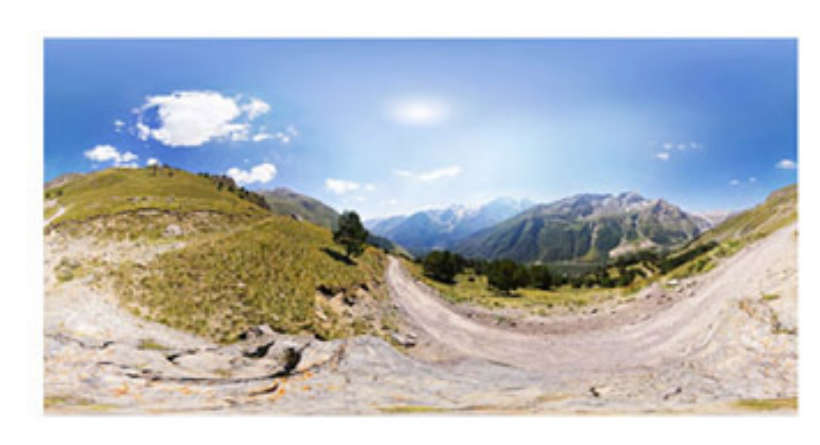

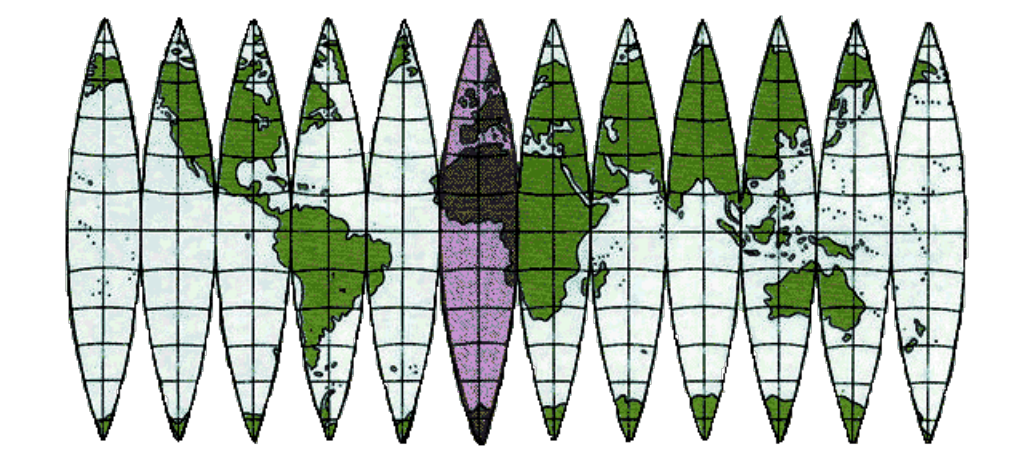

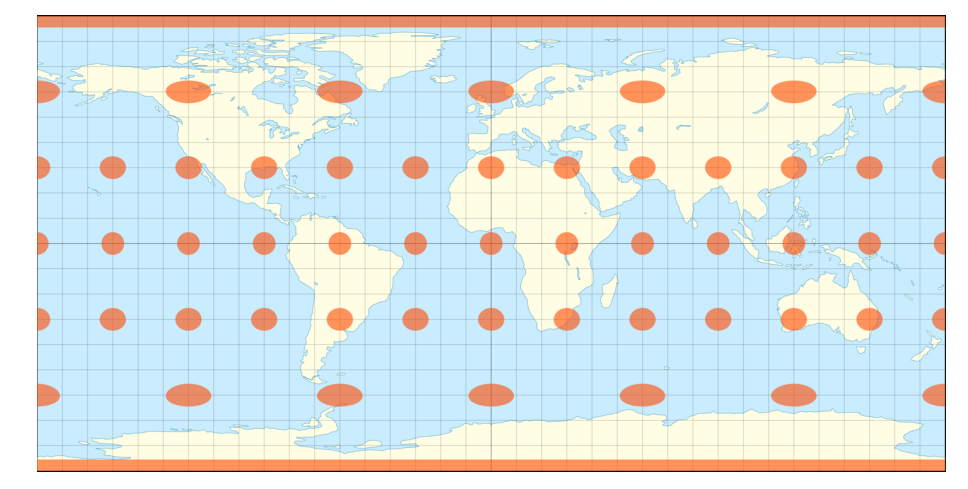

#### Ориентация камеры

Углы наклона камеры (самолетные, корабельные) – по факту углы Эйлера

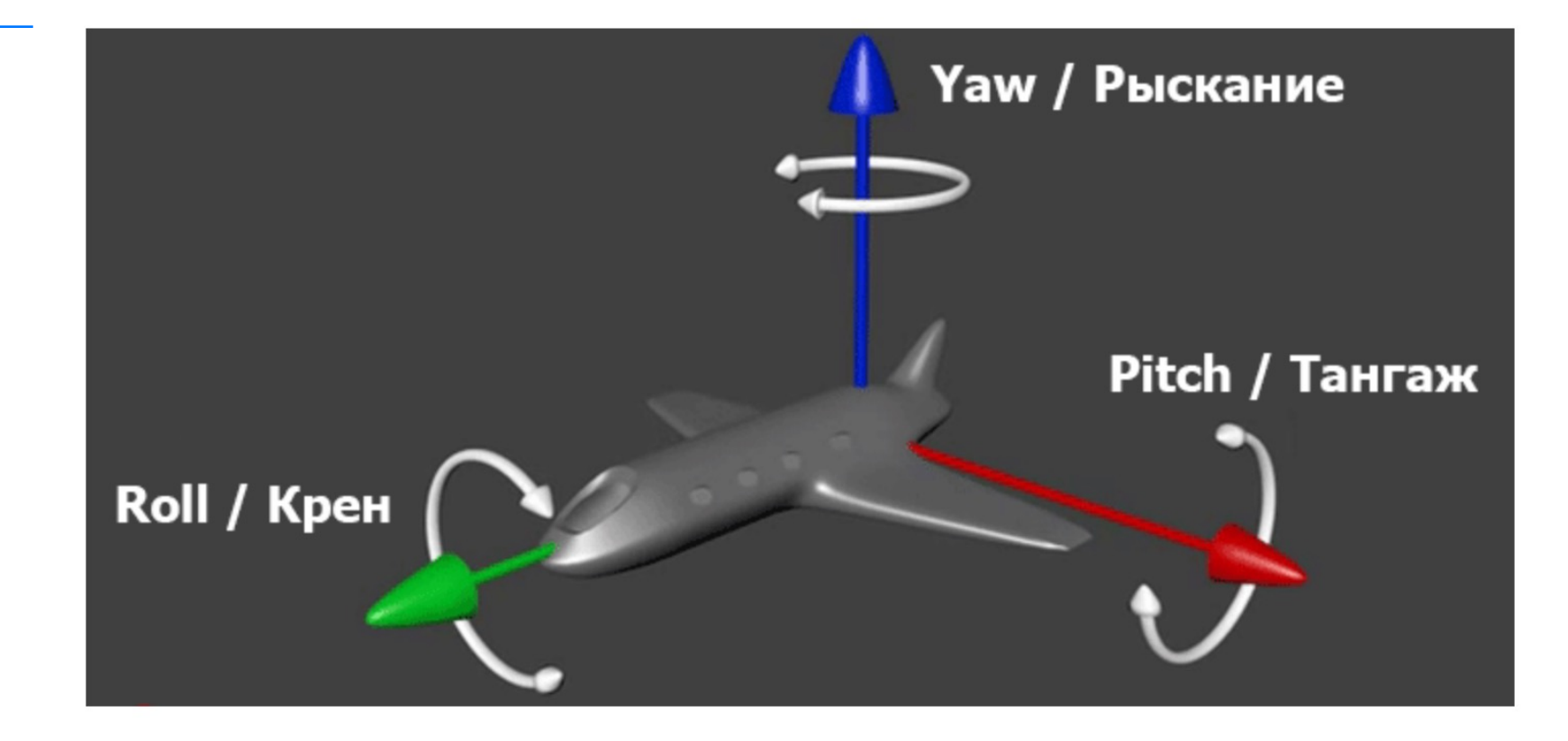

# Мета-информация в контейнере MP4

```
aligned(8) class ProjectionHeader extends FullBox('prhd', 0, 0) {
    int(32) pose_yaw_degrees;
    int(32) pose_pitch_degrees;
    int(32) pose roll degrees;
\mathcal{E}aligned(8) class Projection extends Box('proj') {
\mathcal{F}aligned(8) class CubemapProjection ProjectionDataBox('cbmp', 0, 0) {
    unsigned int(32) layout;
                                                               left face
    unsigned int(32) padding;
                                                      right face
                                                                        up face
}
                                                                        back face
                                                      down face
                                                               front face
aligned(8) class EquirectangularProjection ProjectionDataBox('equi', 0, 0) {
    unsigned int(32) projection bounds top;
    unsigned int(32) projection_bounds_bottom;
    unsigned int(32) projection_bounds_left;
    unsigned int(32) projection_bounds_right;
\}
```
#### **MP4 Container Format Movie Metadata (moov)** Fragment Fragment Media Data (mdat) Media Data (mdat) Movie Header (mvhd) Media Fragment (moof) Media Fragment (moof) Track \* Track Header (tkhd) · Media (mdia) Movie<br>Fragment Fragment<br>Header (mfhd) (traf) Movie<br>Fragment Fragment<br>Header (mfhd) (traf) **Movie Extends** \* Movie Extends Header (mehd • Movie Extends (trex)

#### ftyp track  $\bullet$   $\bullet$   $\bullet$ moov track meta Item info Item location Other item specific metadata mdat  $\bullet$   $\bullet$   $\bullet$ Item's encoded bitstream

# Мета-информация в контейнере Matroska

ProjectionType (0x7671) – Тип проекции

15

ProjectionPrivate (0x7672) – Доп. Информация по проекции

ProjectionPoseYaw (0x7673) - Угол рысканья камеры

ProjectionPosePitch (0x7674) – Угол тангажа камеры

ProjectionPoseRoll (0x7675) – Угол крена камеры

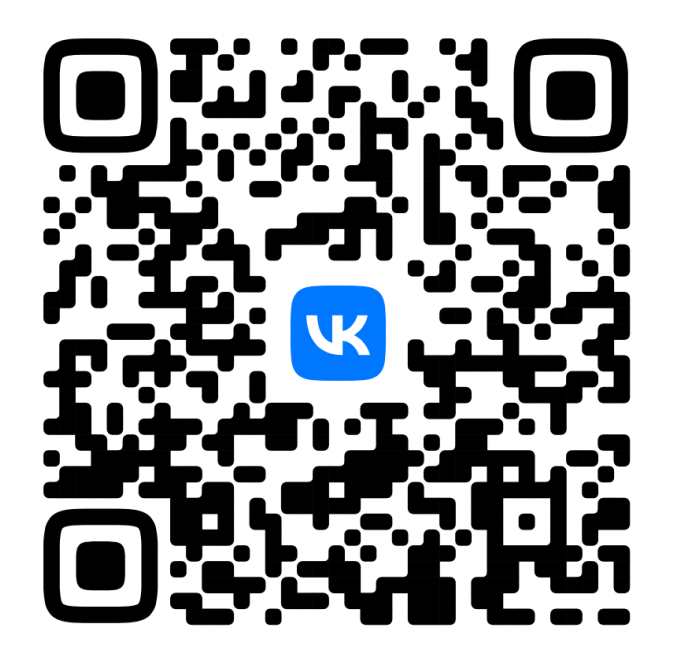

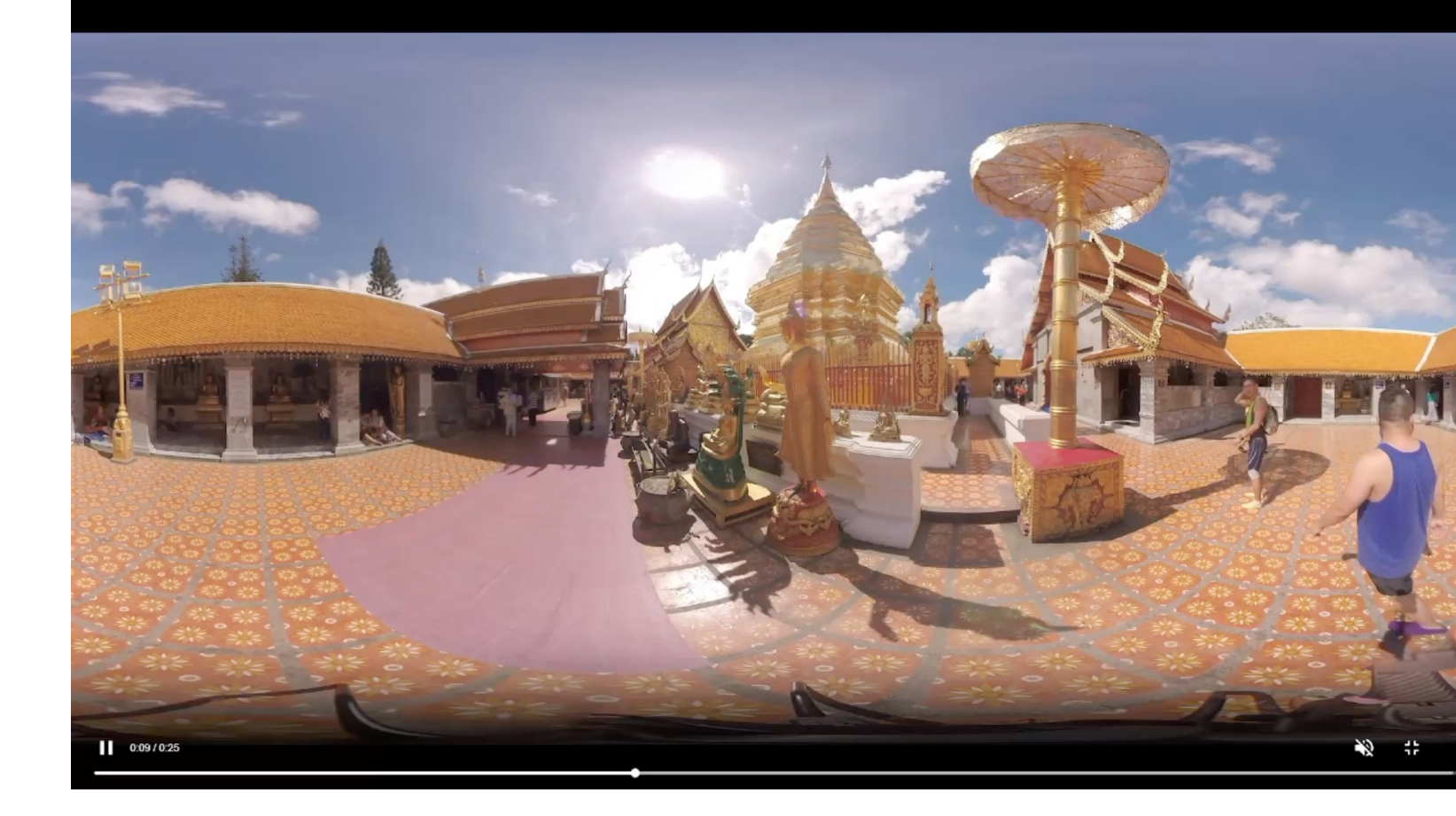

### Сферическое видео без обрабо

### Схема решения

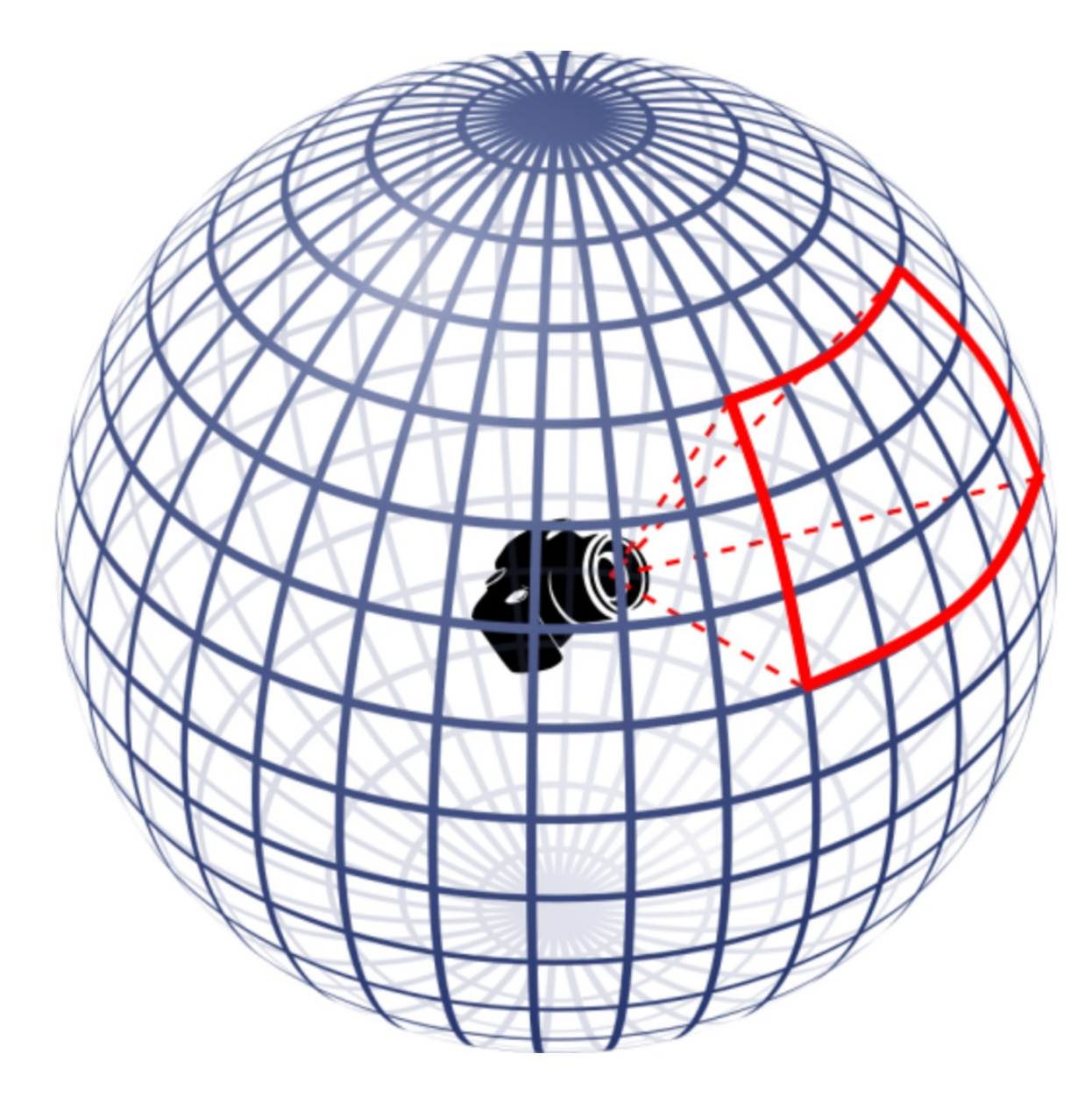

/\*\* Создаем рендерер \*/ const renderer = new THREE.WebGLRenderer(); renderer.outputColorSpace = THREE.LinearSRGBColorSpace; renderer.setSize(CANVAS\_WIDTH, CANVAS\_HEIGHT); const target = document.getElementById( elementId: 'result'); target.appendChild(renderer.domElement);

#### // Создаем камеру

18

const camera = new THREE.PerspectiveCamera(45, CANVAS\_WIDTH / CANVAS\_HEIGHT, 1, 300); camera.position.set $(0, 0, 0)$ ; camera.lookAt $(100, 0, 0)$ ;

// Создаем текстуру на основе видеоэлемента const texture = new THREE.VideoTexture(videoElement); // указываем, что текстуру надо обновлять texture.needsUpdate = true; texture.wrapS = THREE.RepeatWrapping; texture.repeat.x =  $-1$ ;

// Создаем геометрию

const geometry = new THREE. SphereGeometry  $(200, 100, 100)$ ; // Создаем материал const material = new THREE.MeshBasicMaterial({map: texture, side: THREE.BackSide}); material.needsUpdate = true; // Создаем объект const mesh = new THREE.Mesh(geometry, material);

// Создаем сценч  $const$  scene = new THREE.Scene(); scene.add(mesh);

renderScene(renderer, scene, camera);

# Преобразование видео на three.js

/\*\* Создаем рендерер \*/  $const$  renderer =  $new$  THREE.WebGLRenderer(); renderer.outputColorSpace = THREE.LinearSRGBColorSpace; renderer.setSize(CANVAS\_WIDTH, CANVAS\_HEIGHT); const target = document.getElementById( elementId: 'result'); target.appendChild(renderer.domElement);

// Создаем камеру

const camera = new THREE.PerspectiveCamera(45, CANVAS\_WIDTH / CANVAS\_HEIGHT, 1, 300); camera.position.set $(0, 0, 0)$ ; camera.look $Att(100, 0, 0)$ ;

// Создаем текстуру на основе видеоэлемента const texture = new THREE.VideoTexture(videoElement); // указываем, что текстуру надо обновлять texture.needsUpdate = true; texture.wrapS = THREE.RepeatWrapping; texture.repeat.x =  $-1$ ;

// Создаем геометрию

const geometry = new THREE. SphereGeometry  $(200, 100, 100)$ ; // Создаем материал const material = new THREE.MeshBasicMaterial({map: texture, side: THREE.BackSide}); material.needsUpdate = true; // Создаем объект const mesh = new THREE.Mesh(geometry, material);

// Создаем сценч  $const$  scene = new THREE.Scene(); scene.add(mesh);

renderScene(renderer, scene, camera);

/\*\* Создаем рендерер \*/ const renderer = new THREE.WebGLRenderer(); renderer.outputColorSpace = THREE.LinearSRGBColorSpace; renderer.setSize(CANVAS\_WIDTH, CANVAS\_HEIGHT); const target = document.getElementById( elementId: 'result'); target.appendChild(renderer.domElement);

// Создаем камерч

20

const camera = new THREE.PerspectiveCamera(45, CANVAS\_WIDTH / CANVAS\_HEIGHT, 1, 300); camera.position.set $(0, 0, 0)$ ; camera.look $Att(100, 0, 0)$ ;

// Создаем текстуру на основе видеоэлемента const texture = new THREE.VideoTexture(videoElement); // указываем, что текстуру надо обновлять texture.needsUpdate = true; texture.wrapS = THREE.RepeatWrapping; texture.repeat.x =  $-1$ ;

// Создаем геометрию

const geometry = new THREE. SphereGeometry  $(200, 100, 100)$ ; // Создаем материал const material = new THREE.MeshBasicMaterial({map: texture, side: THREE.BackSide}); material.needsUpdate = true; // Создаем объект const mesh = new THREE.Mesh(geometry, material);

// Создаем сценч  $const$  scene = new THREE. Scene(); scene.add(mesh);

renderScene(renderer, scene, camera);

# Преобразование видео на three.js

/\*\* Создаем рендерер \*/ const renderer = new THREE.WebGLRenderer(); renderer.outputColorSpace = THREE.LinearSRGBColorSpace; renderer.setSize(CANVAS\_WIDTH, CANVAS\_HEIGHT); const target = document.getElementById( elementId: 'result'); target.appendChild(renderer.domElement);

#### // Создаем камеру

21

const camera = new THREE.PerspectiveCamera(45, CANVAS\_WIDTH / CANVAS\_HEIGHT, 1, 300); camera.position.set $(0, 0, 0)$ ; camera.lookAt $(100, 0, 0)$ ;

// Создаем текстуру на основе видеоэлемента const texture = new THREE.VideoTexture(videoElement); // указываем, что текстуру надо обновлять texture.needsUpdate = true; texture.wrapS = THREE.RepeatWrapping; texture.repeat.x =  $-1$ ;

// Создаем геометрию

const geometry = new THREE. SphereGeometry  $(200, 100, 100)$ ; // Создаем материал const material = new THREE.MeshBasicMaterial({map: texture, side: THREE.BackSide}); material.needsUpdate = true; // Создаем объект const mesh = new THREE.Mesh(geometry, material);

// Создаем сценч  $const$  scene = new THREE. Scene(); scene.add(mesh);

renderScene(renderer, scene, camera);

/\*\* Создаем рендерер \*/ const renderer = new THREE.WebGLRenderer(); renderer.outputColorSpace = THREE.LinearSRGBColorSpace; renderer.setSize(CANVAS\_WIDTH, CANVAS\_HEIGHT); const target = document.getElementById( elementId: 'result'); target.appendChild(renderer.domElement);

#### // Создаем камеру

22

const camera = new THREE.PerspectiveCamera(45, CANVAS\_WIDTH / CANVAS\_HEIGHT, 1, 300); camera.position.set $(0, 0, 0)$ ; camera.look $Att(100, 0, 0)$ ;

// Создаем текстуру на основе видеоэлемента const texture = new THREE.VideoTexture(videoElement); // указываем, что текстуру надо обновлять texture.needsUpdate = true; texture.wrapS = THREE.RepeatWrapping; texture.repeat.x =  $-1$ ;

// Создаем геометрию const geometry = new THREE. SphereGeometry  $(200, 100, 100)$ ; // Создаем материал const material = new THREE.MeshBasicMaterial({map: texture, side: THREE.BackSide}); material.needsUpdate = true; // Создаем объект const mesh = new THREE.Mesh(geometry, material);

// Создаем сценч

 $const$  scene = new THREE. Scene(); scene.add(mesh);

renderScene(renderer, scene, camera);

/\*\* Создаем рендерер \*/ const renderer = new THREE.WebGLRenderer(); renderer.outputColorSpace = THREE.LinearSRGBColorSpace; renderer.setSize(CANVAS\_WIDTH, CANVAS\_HEIGHT); const target = document.getElementById( elementId: 'result'); target.appendChild(renderer.domElement);

// Создаем камеру

23

const camera = new THREE.PerspectiveCamera(45, CANVAS\_WIDTH / CANVAS\_HEIGHT, 1, 300); camera.position.set $(0, 0, 0)$ ; camera.lookAt $(100, 0, 0)$ ;

// Создаем текстуру на основе видеоэлемента const texture = new THREE.VideoTexture(videoElement); // указываем, что текстуру надо обновлять texture.needsUpdate = true; texture.wrapS = THREE.RepeatWrapping; texture.repeat.x =  $-1$ ;

// Создаем геометрию

const geometry = new THREE. SphereGeometry  $(200, 100, 100)$ ; // Создаем материал const material = new THREE.MeshBasicMaterial({map: texture, side: THREE.BackSide}); material.needsUpdate = true; // Создаем объект const mesh = new THREE.Mesh(geometry, material);

// Создаем сценч  $const$  scene = new THREE.Scene(); scene.add(mesh);

renderScene(renderer, scene, camera);

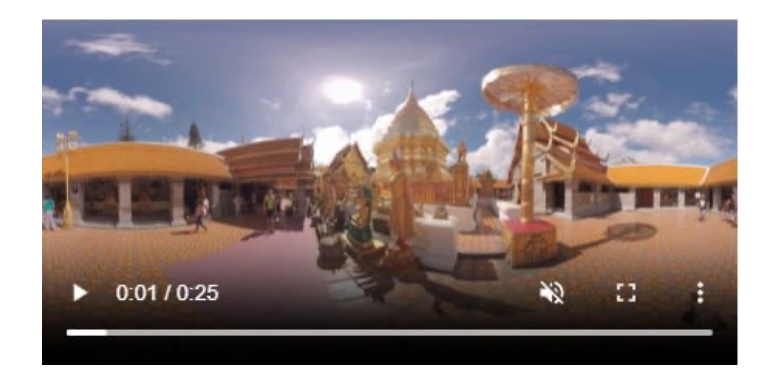

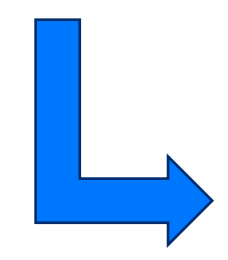

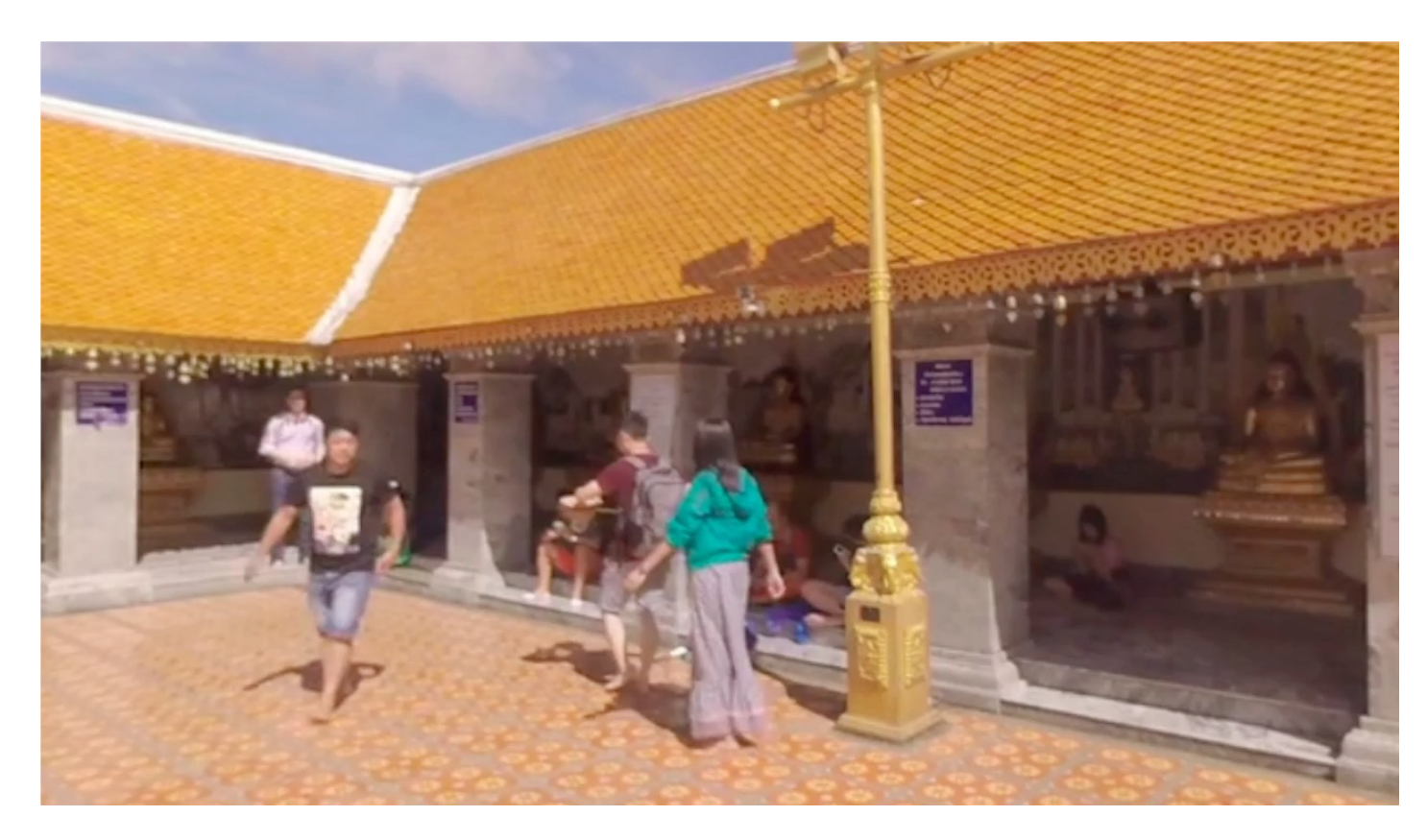

#### Приключение на 20 минут

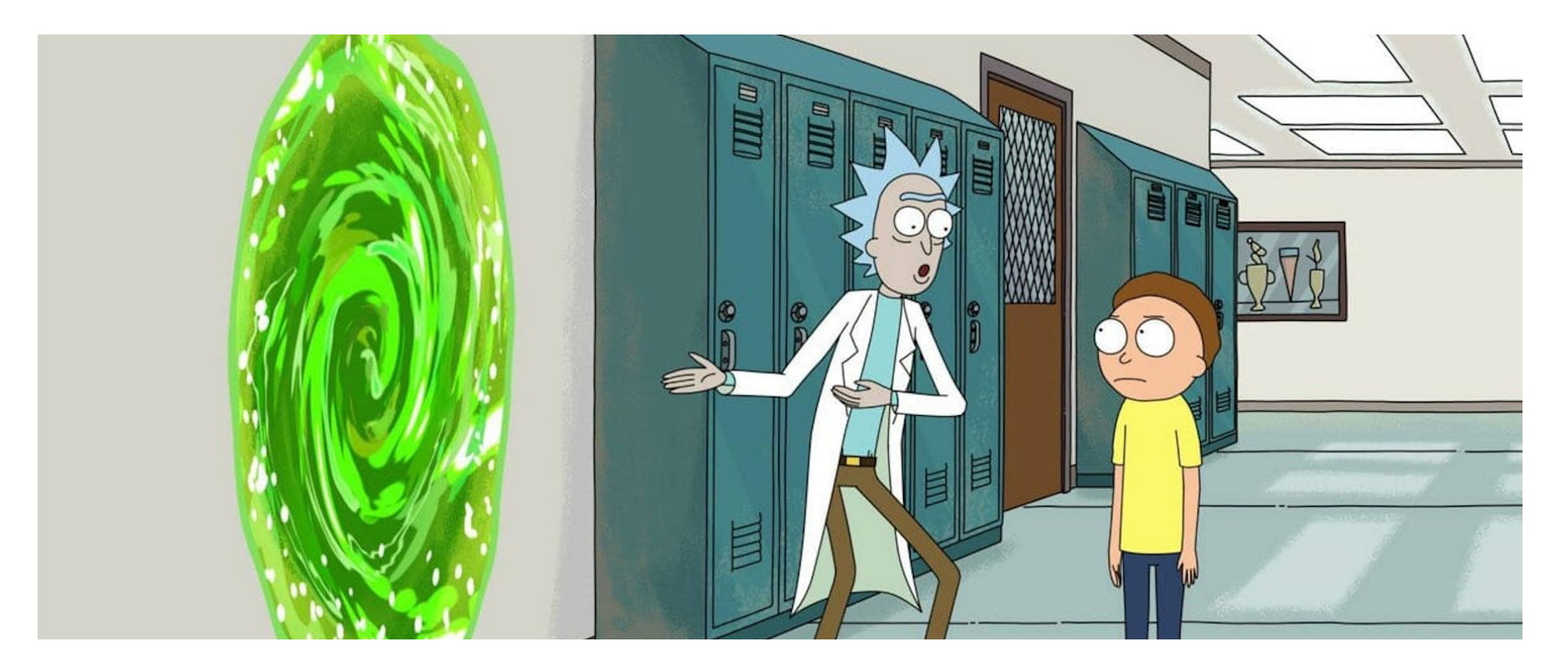

#### Что движок сделал за нас?

Создал сферу в пространстве

Использовал кадр из видео в качестве текстуры

Спроецировал картинку на воображаемую камеру в центре сферы

Использовал для всего этого WebGL

# WebGL

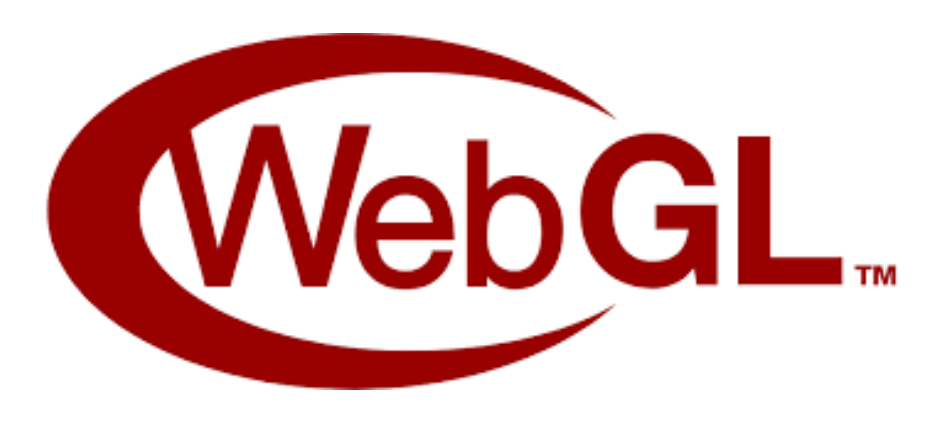

WebGL (Web Graphics Library) - программная библиотека для языка JavaScript предназначенная для визуализации интерактивной трёхмерной графики и двухмерной графики в пределах совместимости веб-браузера без использования плагинов. Внутри браузера представлен как элемент <canvas>

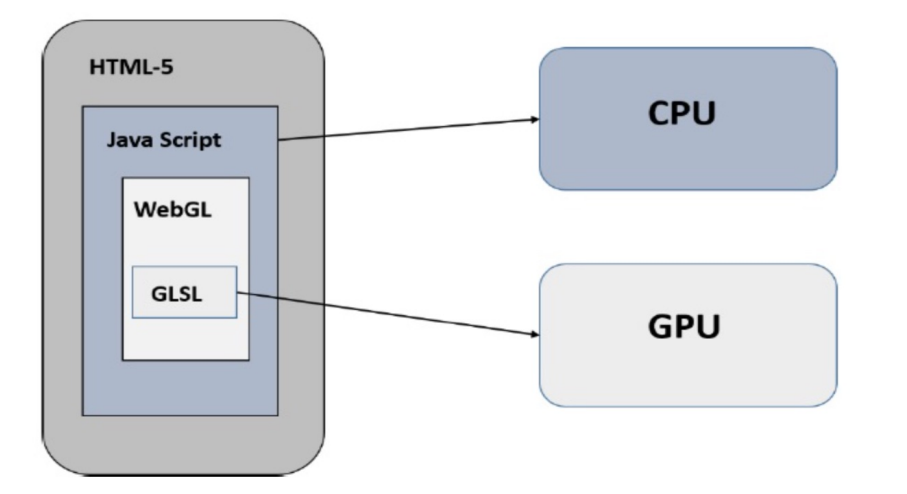

GLSL - (OpenGL Shading Language, Graphics Library Shader Language) — си-подобный язык высокого уровня для программирования шейдеров. Основное преимущество – выполнение программы происходит на процессоре видеокарты в то время как javascript-код выполняется на центральном процессоре.

# Конвеер WebGL (pipeline)

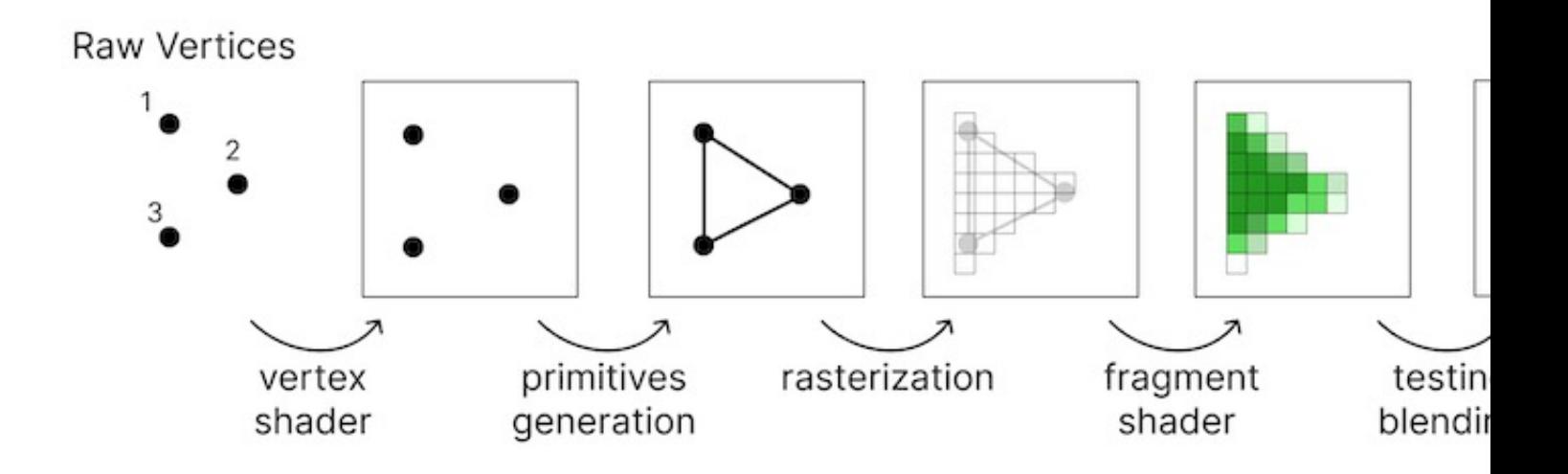

- 1 Загрузка списка вершин
- 2 Модификация положения вершин
- 3 Создание примитивов
- 4 Растеризация
- 5 Окраска пик
- 6 Смешивание
- 7 Отрисовка

#### Создаем и настраиваем canvas

```
/** Создаем канвас */
const canvas = document.createElement( tagName: 'canvas');
canvas.height = 400;
canvas.width = 400;
document.body.appendChild(canvas);
```

```
/** Получаем контекст */
const ql = canvas.getContext( contextId: 'webql');
```

```
\sqrt{\ast \ast} Очищаем канвас \ast/ql.clearColor(red: 0.5, green: 0.5, blue: 0.5, alpha: 1);
gl.enable(gl.DEPTH_TEST);
gl.clear(gl.COLOR_BUFFER_BIT);
gl.viewport(x: \theta, y: \theta, canvas.width, canvas.height);
```

```
\overline{1} /** Задаем вершины в координатах CLIP SPACE */
const vertices = [-0.5, 0.5, -0.5, -0.5, 0.5, -0.5];
```

```
/** Создаем буфер для наших вершин и загружаем данные */
const vertex_buffer = gl.createBuffer();
gl.bindBuffer(gl.ARRAY_BUFFER, vertex_buffer);
gl.bufferData(gl.ARRAY_BUFFER, new Float32Array(vertices), gl.STATIC_DRAW);
gl.bindBuffer(gl.ARRAY_BUFFER, buffer: null);
```

```
const vertCode = `
attribute vec2 coordinates;
void main(void) \{gl_Position = vec4 (coordinates, 0.0, 1.0);\mathbb{P} :
const vertShader = gl.createShader(gl.VERTEX_SHADER);
gl.shaderSource(vertShader, vertCode);
gl.compileShader(vertShader);
```

```
const fragCode =
void main(void) \{gl_FragColor = vec4(0.0, 0.0, 0.0, 0.1);
\mathbf{F}const fragShader = gl.createShader(gl.FRAGMENT_SHADER);
gl.shaderSource(fragShader, fragCode);
gl.compileShader(fragShader);
```
 $const$  shaderProgram =  $gL.c$   $recte$   $Program()$ ;

gl.attachShader(shaderProgram, vertShader);

gl.attachShader(shaderProgram, fragShader);

gl.linkProgram(shaderProgram);

33

gl.useProgram(shaderProgram);

### Прокидываем значения в шейдер

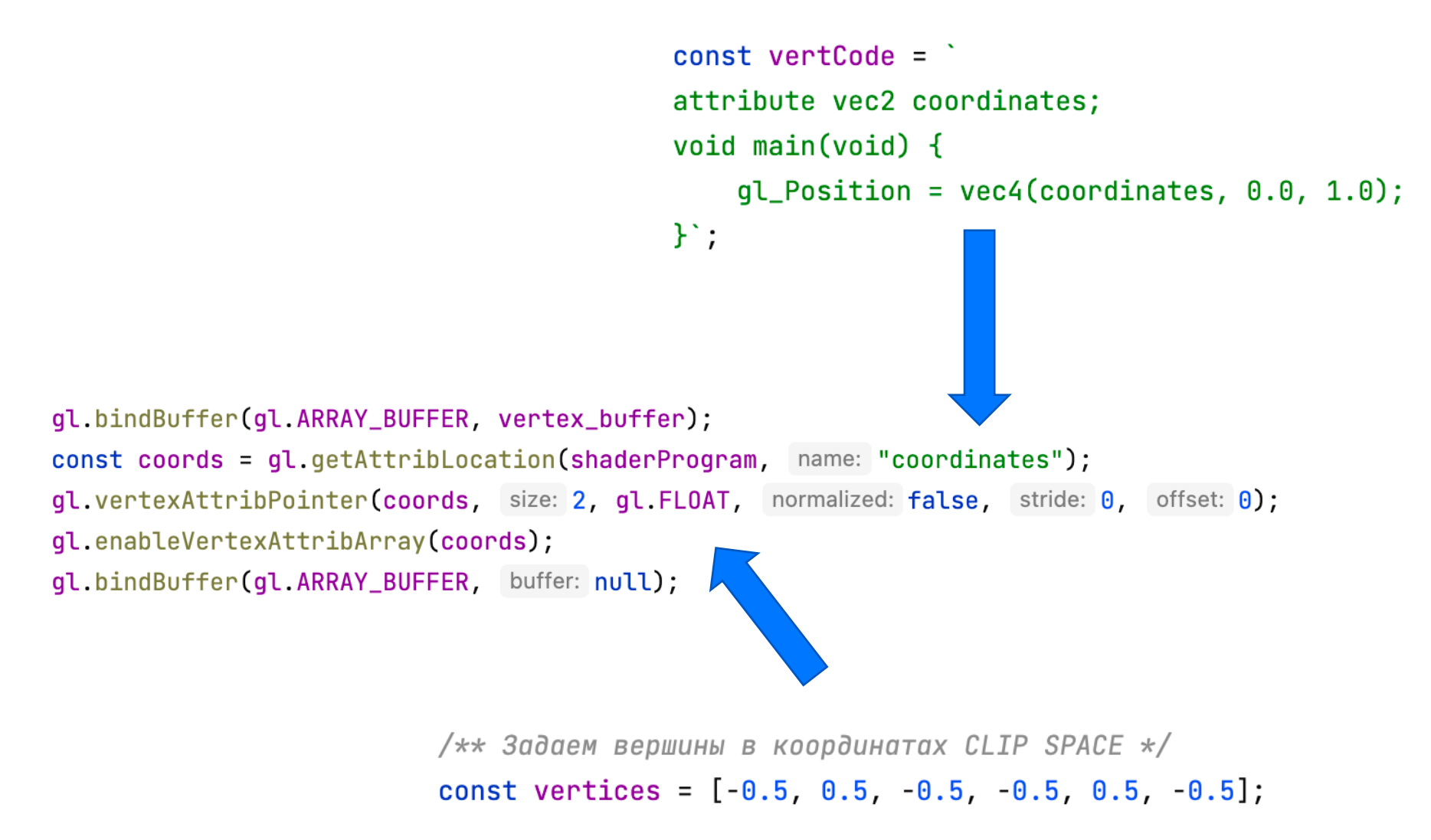

# Рисуем

gl.drawArrays(gl.TRIANGLES, first: 0, count: 3);

### Результат

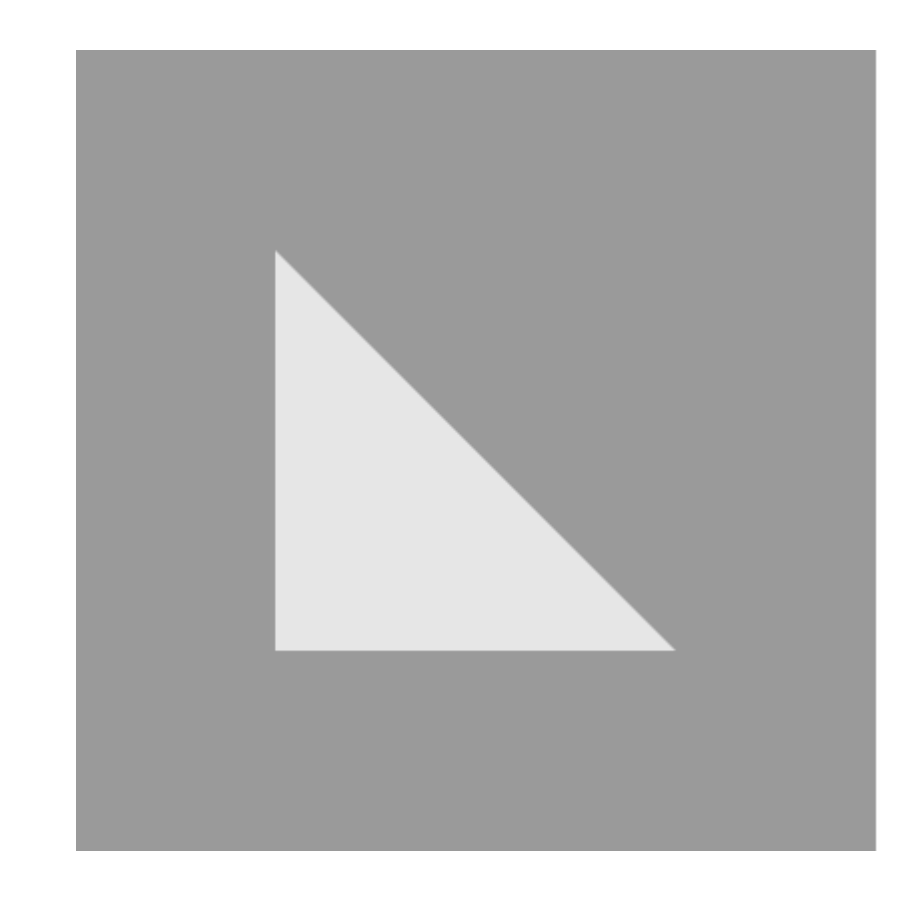

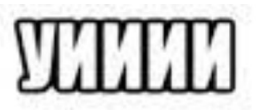

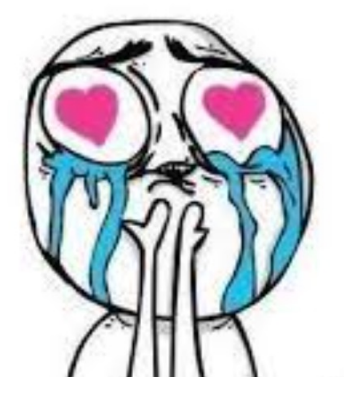

#### CLIP SPACE

37

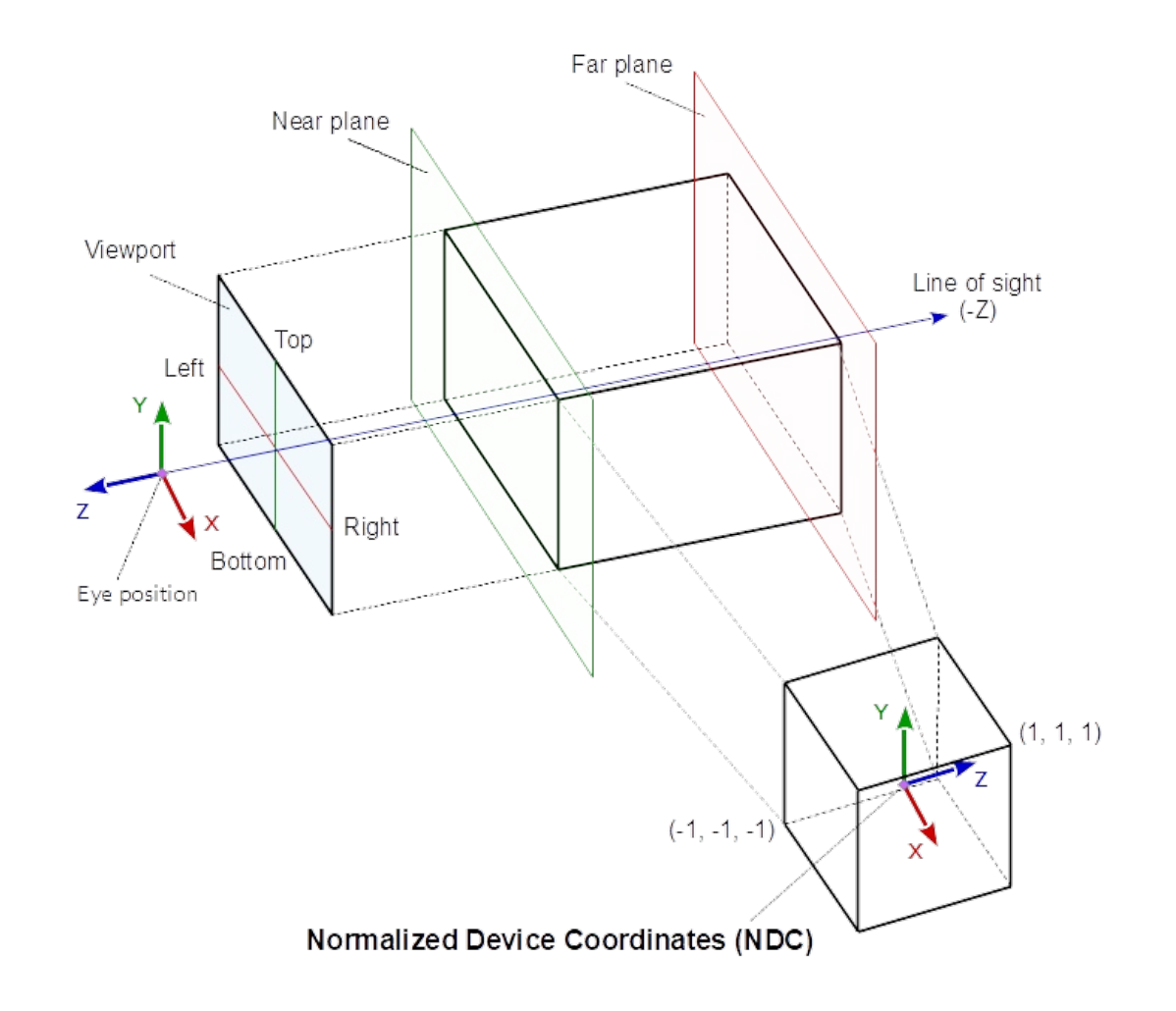

WebGL отрисовывает только ограниченную часть пространства называемую clip space, в котором координаты всегда приводятся к виду [-1..1, -1..1, -1..1].

### Координаты текстур

 $(0,1)$  $(1,1)$ **Texture** ىپ  $(0, 0)$  $(1, 0)$ s

Координаты точек текстуры – тексели - всегда отсчитываются от нижнего левого угла и тоже приводятся к нормализованному виду [0..1, 0..1]

### Ручное текстурирование сферы

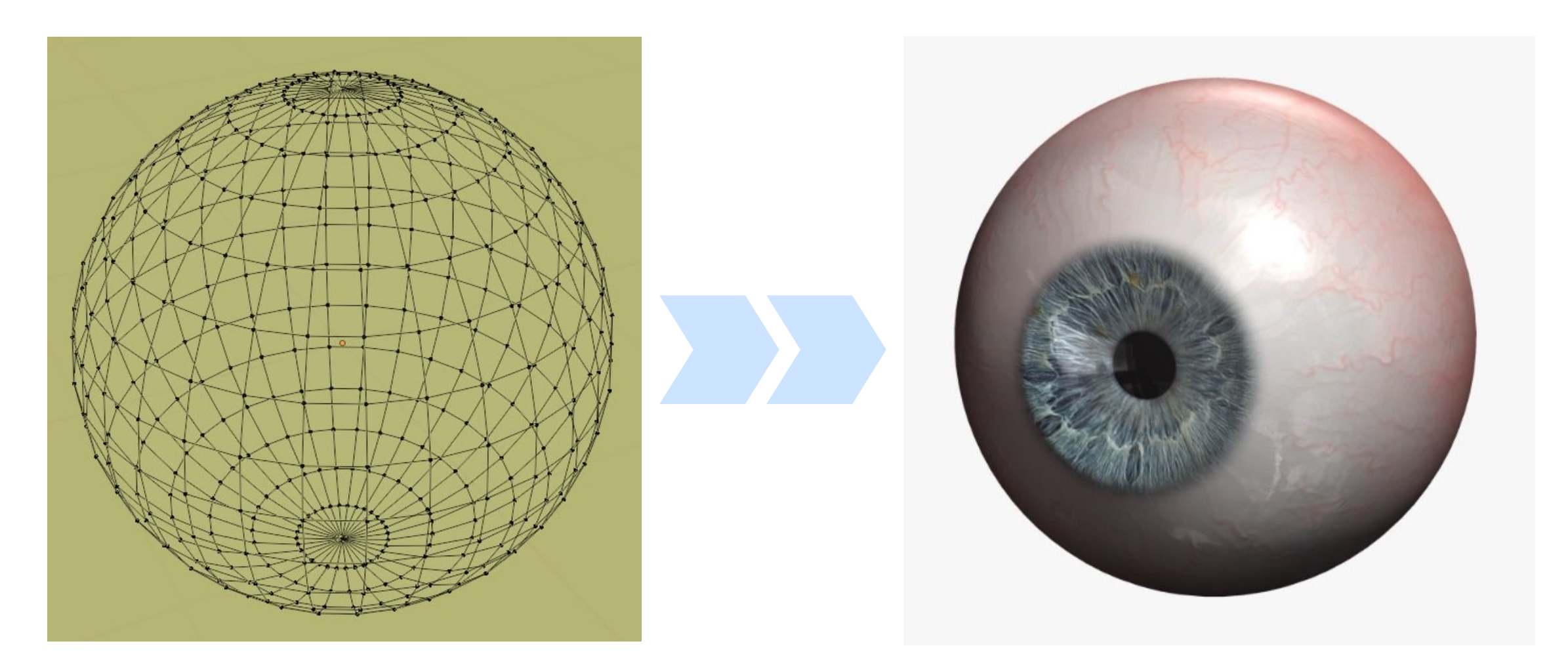

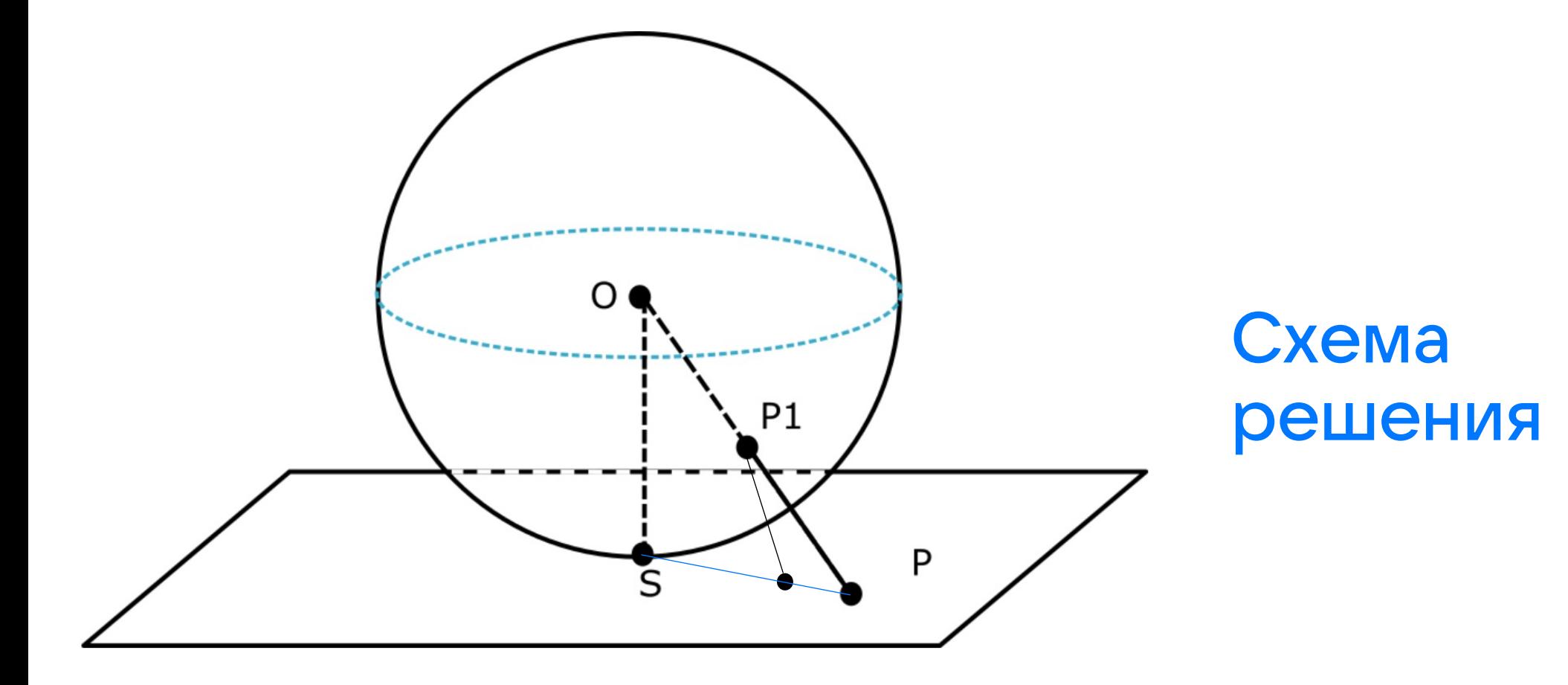

### Формула преобразования координат

$$
x = \frac{\cos\phi \sin(\lambda - \lambda_0)}{\cos(c)}
$$
  

$$
y = \frac{\cos\phi_1 \sin\phi - \sin\phi_1 \cos\phi \cos(\lambda - \lambda_0)}{\cos(c)}
$$

41

 $cos(c) = sin\phi_1 sin\phi + cos\phi_1 cos\phi cos(\lambda - \lambda_0)$ 

(х, у) – координаты точки на текстуре

 $(\lambda_0, \oint_1)$ - географические координаты фокуса

(ƛ, ∮) – географические координаты текущей точки

#### Разные типы параметров

const vertexLoc =  $gl.getAttributeLocation(shaderProgram, 'a_events');$ gl.bindBuffer(gl.ARRAY\_BUFFER, vertexBuffer); gl.vertexAttribPointer(vertexLoc, 2, gl.FLOAT, false,  $\theta$ ,  $\theta$ ); gl.enableVertexAttribArray(vertexLoc); gl.bindBuffer(gl.ARRAY\_BUFFER, null);

const focusLoc = gl.getUniformLocation(shaderProgram, 'u\_focus'); gl.uniform2f(focusLoc, u\_focus.x, u\_focus.y);

#### Создание текстуры

- $videoTexture = ql.createTexture()$ ;
- gl.bindTexture(gl.TEXTURE\_2D, videoTexture);
- gl.pixelStorei(gl.UNPACK\_FLIP\_Y\_WEBGL, true);
- gl.texParameteri(gl.TEXTURE\_2D, gl.TEXTURE\_MAG\_FILTER, gl.LINEAR);
- gl.texParameteri(gl.TEXTURE\_2D, gl.TEXTURE\_MIN\_FILTER, gl.LINEAR);
- gl.texParameteri(gl.TEXTURE\_2D, gl.TEXTURE\_WRAP\_S, gl.CLAMP\_TO\_EDGE);
- gl.texParameteri(gl.TEXTURE\_2D, gl.TEXTURE\_WRAP\_T, gl.CLAMP\_TO\_EDGE);
- $text{to} c = g1.getUniformLocation(shaderProgram, 'u_texture');$

# Обновление текстуры

gl.texImage2D( gl.TEXTURE\_2D,  $\theta$ , gl.RGBA, gl.RGBA, gl.UNSIGNED\_BYTE, sourceVideoElement,  $);$ 

```
45
```
#### Маппинг текстуры

```
text{ExelBuffer = g1.createBuffer();text{LexelLoc = gl.getAttributeLocation(shaderProgram, 'a_texel');gl.bindBuffer(gl.ARRAY_BUFFER, texelBuffer);
gl.bufferData(gl.ARRAY_BUFFER, new Float32Array([0, 0, 1, 0, 1, 1, 0, 1]), gl.STATIC_DRAW);
gl.vertexAttribPointer(texelLoc, 2, gl.FLOAT, false, \theta, \theta);
gl.enableVertexAttribArray(texelLoc);
gl.bindBuffer(gl.ARRAY_BUFFER, null);
```
# Вершинный Шейдер (GLSL)

```
attribute vec2 a_vertex;
attribute vec2 a_texel;
```
varying vec2 v\_texel;

```
void main(void) \{// direct vertex drawing
    gl_Position = vec4(a_vertex, 0.0, 1.0);// save texel vector to pass to fragment shader
    v_{\text{rel}} = a_{\text{rel}}}
```
# Фрагментный шейдер

```
#ifdef GL_ES
   precision highp float;
   precision highp int;
#else
   precision highp float;
#endif
```
#define PI 3.14159265358979323846264

varying vec2 v\_texel;

uniform sampler2D u\_texture; uniform vec2 u\_focus;

```
void main(void) {
    float lambda0 = u_focus.x / 360.0;
    float phi = u_focus \cdot y / 180.0
```

```
float lambda = PI \times 2.0 \times (v_{\text{text}} \cdot x - 0.5 - \text{lambda}0):
float phi = PI * (v_texel.y - 0.5 - phi0);
```

```
float p = sqrt(lambda * lambda + phi * phi);
float c = \text{atan}(p);
float cos_c = cos(c);float sin_c = sin(c);
```

```
float x =lambda\theta + atan(
    lambda \ast sin_c,
    p * cos(phi\theta) * cos_c - phi * sin(phi\theta) * sin_c);
float y = asin(cos_c * sin(phi0) + (phi * sin_c * cos(phi0)) / p);
```

```
vec2 tc = vec2 (
   mod(x / (PI * 2.0) - 0.5, 1.0),mod(y / PI - 0.5, 1.0));
```

```
gl_FragColor = texture2D(u_texture, tc);
```
}

# Результат

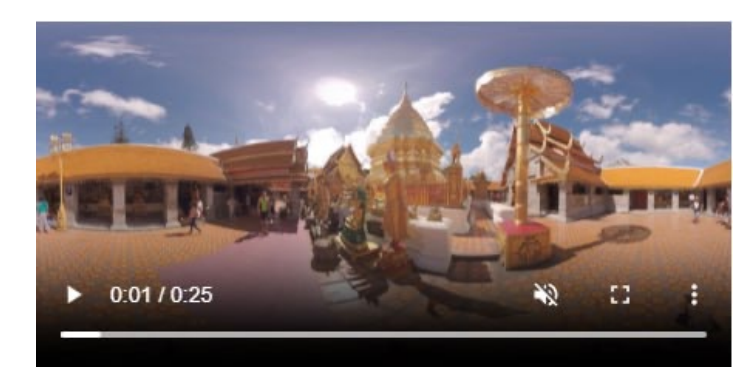

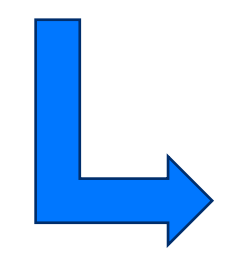

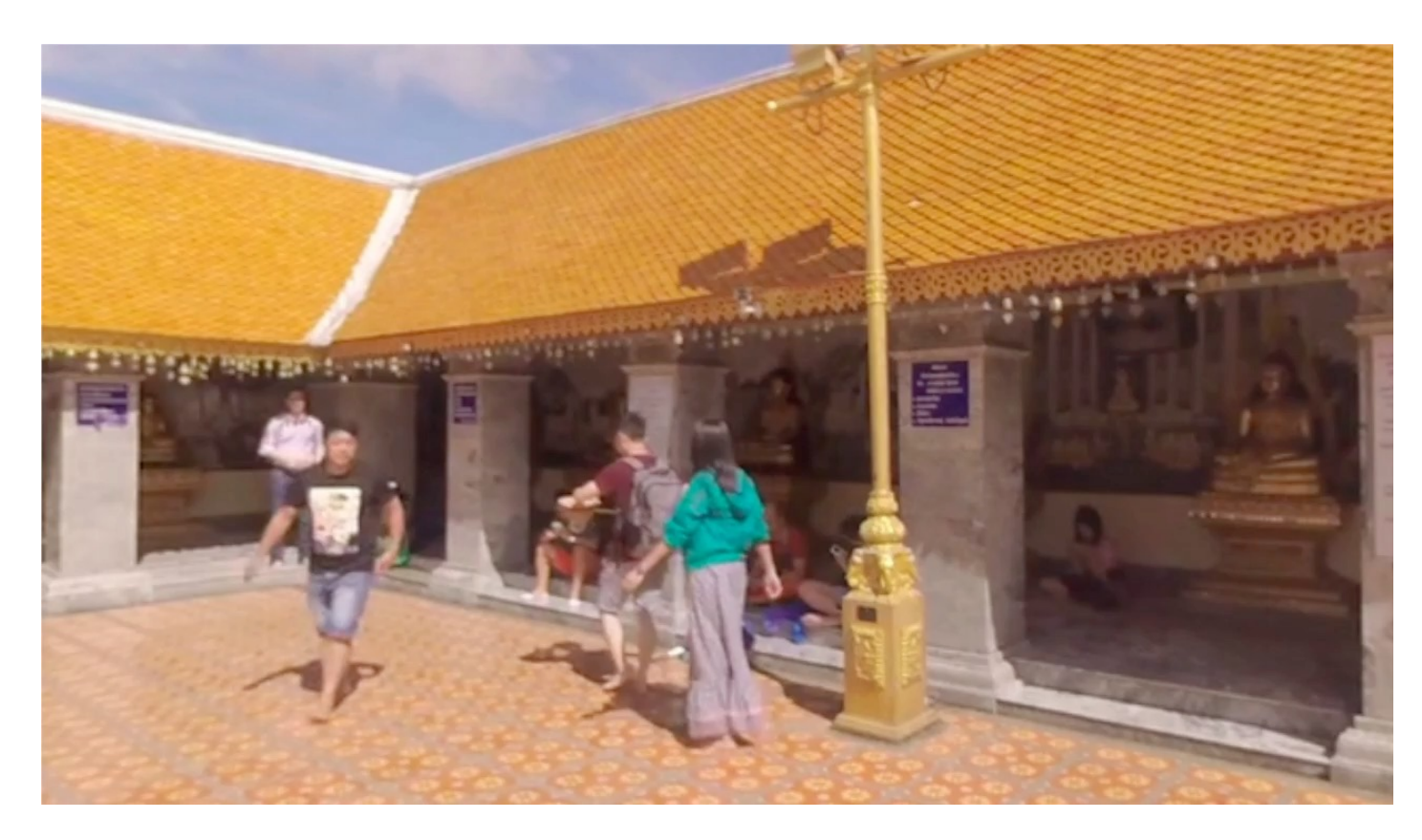

# Мы справились!

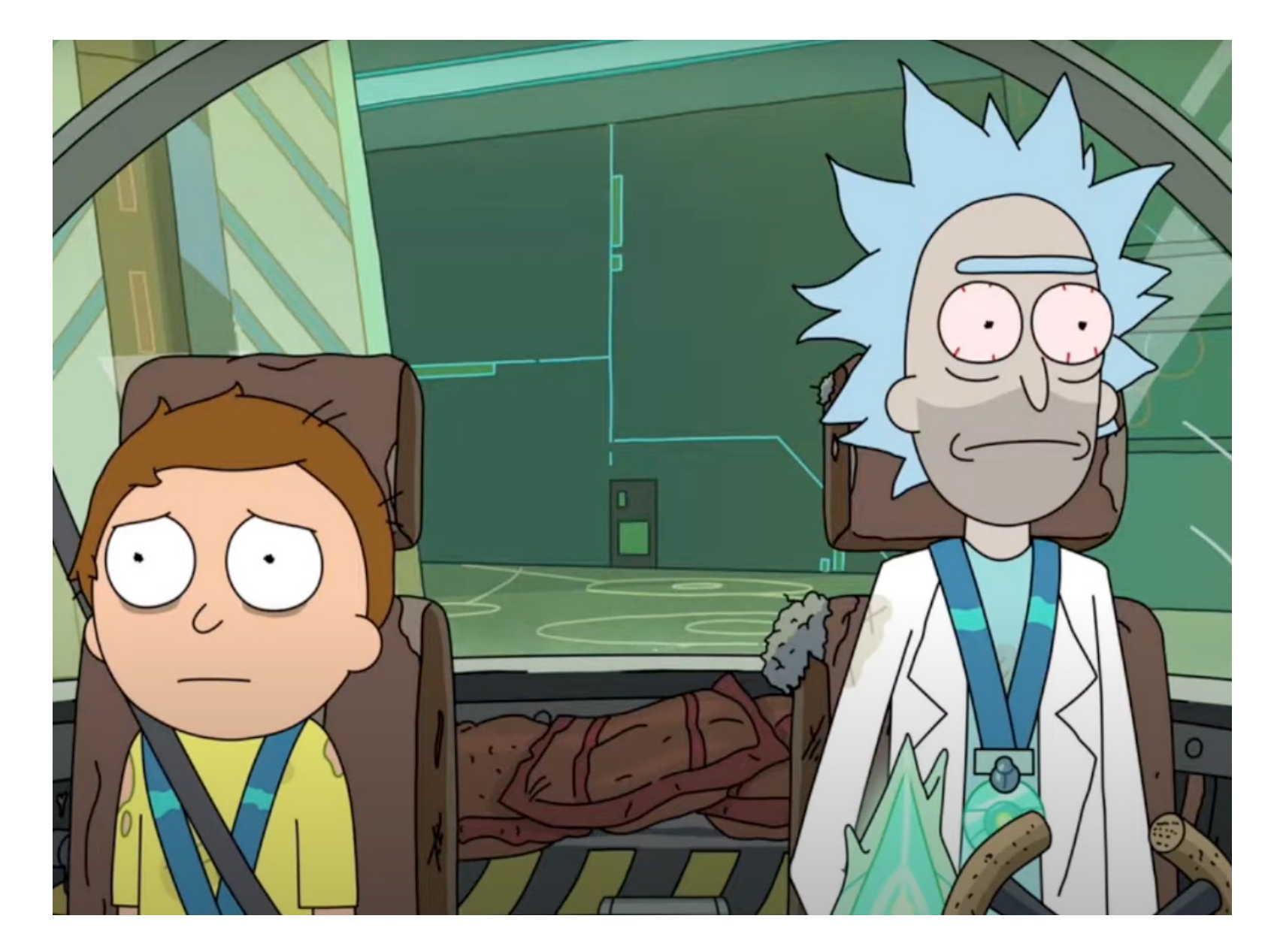

#### Пример стереоскопического рендеринга

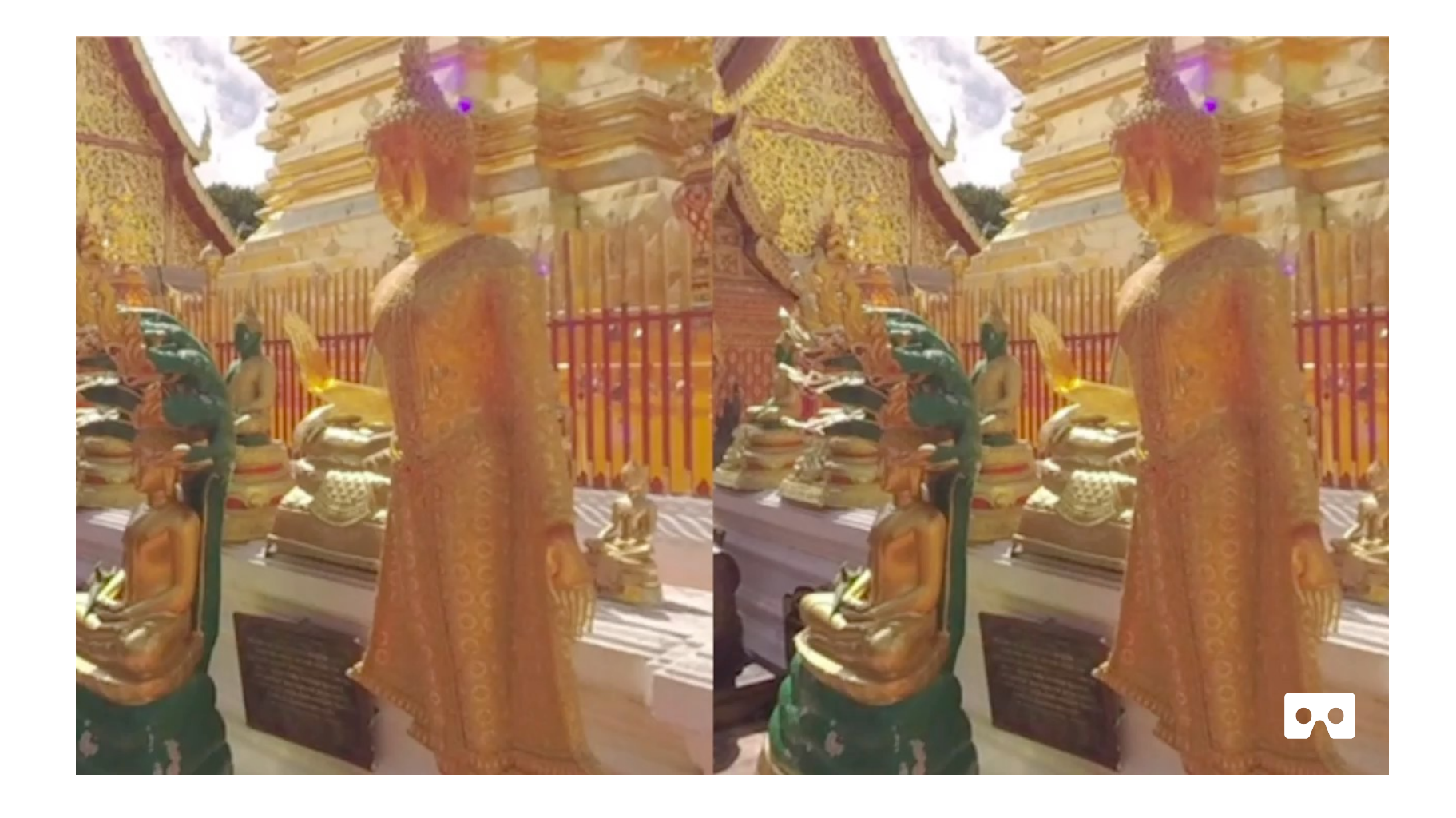

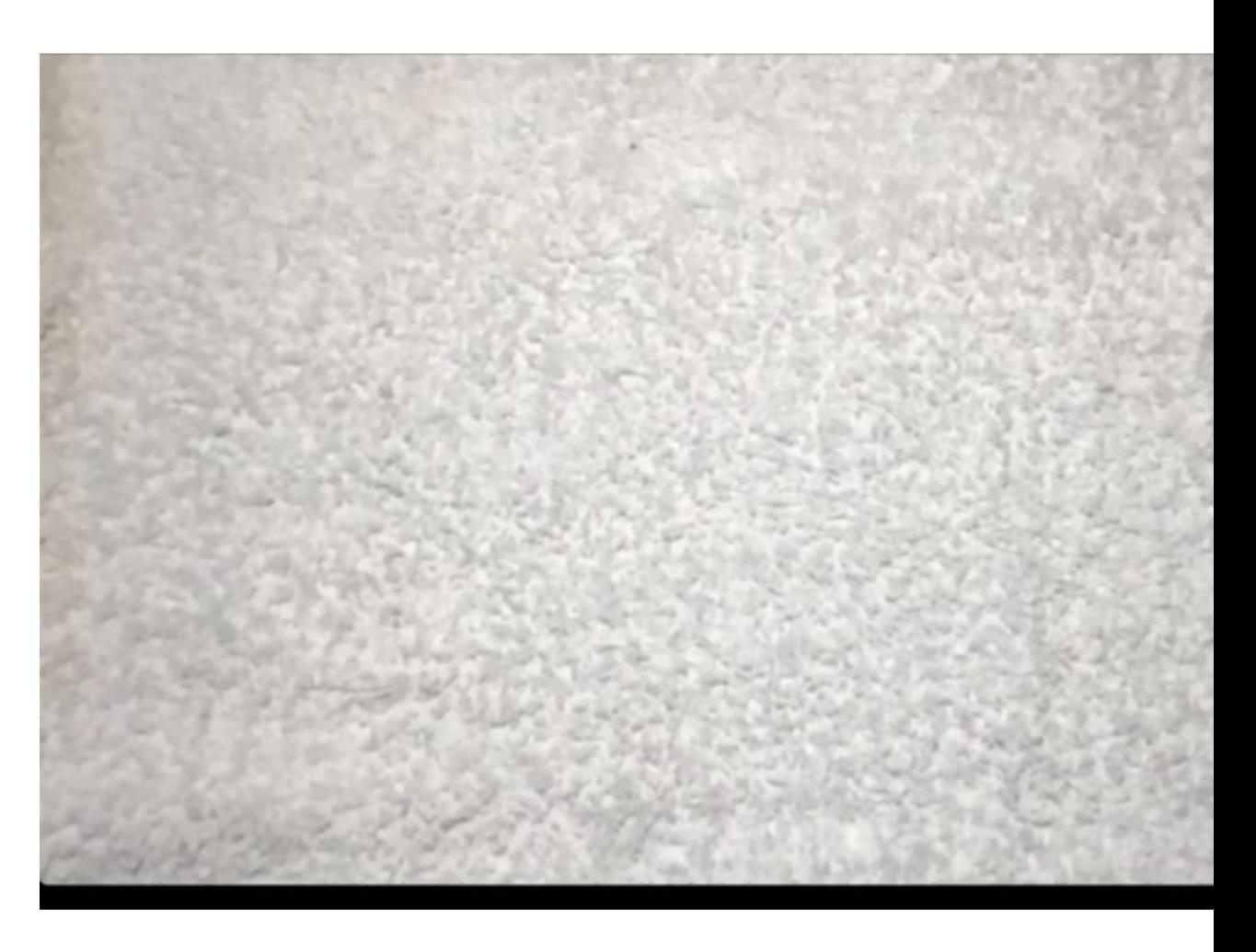

# Пример дополненной реальнос

#### Заключение

52

Сферическое видео – удобный, современный инструмент презентации пространства. Довольно активно используется в бизнесе для рекламных компаний.

Если немного углубиться в теорию выяснится, что работать с ним достаточно легко.

Надеюсь мой доклад поможет вам в освоении технологии WebGL в целом и сферического видео в частности.

Будет очень круто если вы оставите отзыв и расскажете хотите ли в следующий раз погрузиться в тему поглубже

# Будем ВКонтакте!

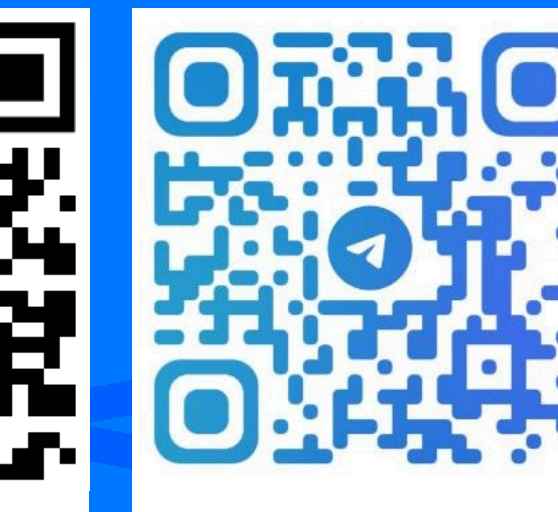

github.com/verzilka/ videotech-2023

**@VERZILKA** 

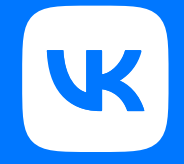